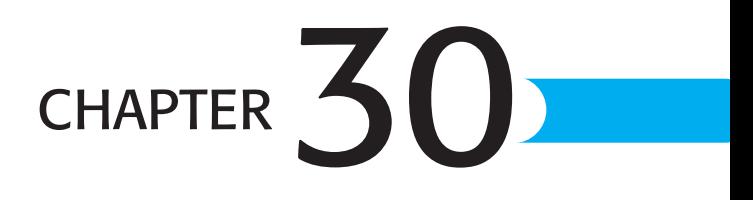

# UNDERSTANDING UNIVERSAL DATA Access, OLE DB, and ADO

# In this chapter

Gaining a Perspective on Microsoft Data Access Components 1258 Creating ADODB.Recordset Objects 1265 Using the Object Browser to Display ADO Properties, Methods, and Events 1271 Working with the ADODB.Connection Object 1273 Using the ADODB.Command Object 1286 Understanding the ADODB.Recordset Object 1296 Taking Advantage of Disconnected Recordsets 1312 Programming Stream Objects 1323 Exploring the AddOrder.adp Sample Project 1327 Troubleshooting 1330 In the Real World—Why Learn ADO Programming? 1330

# Gaining a Perspective on Microsoft Data Access **COMPONENTS**

Integrated data management is the key to Access's success in the desktop RDBMS and client/server front-end market. Access and its wizards let you create basic data-bound forms, reports, and pages with minimal effort and little or no VBA programming. Linked tables provide dynamic access to a wide range of data sources. As your Access applications grow larger and more complex, automation with VBA code in class and public modules becomes essential. When networked Access applications gain more users, performance may suffer as a result of Jet record-locking issues or multiple connections to client/server back ends. Decreasing performance with increasing user load is a symptom of lack of *scalability*. Achieving scalability requires VBA code to manage your application's database connections. This advanced chapter shows you how to write the VBA code that's required to improve the scalability of Access front ends. You also learn how to use the Stream object to generate XML data documents from SQL Server 2000's FOR XML AUTO queries.

Access 2003 continues Microsoft's emphasis on "Universal Data Access" for VBA and Visual Basic 6.0 programmers. Microsoft wants Access developers to abandon Jet's Data Access Objects (DAO), Access 97's ODBCDirect, and the venerable Open Database Connectivity (ODBC) Application Programming Interface (API) in favor of a collection of Component Object Model (COM) interfaces called OLE DB and ActiveX Data Objects (ADO). To encourage Access power users and developers to adopt OLE DB and ADO, all traditional Microsoft database technologies (referred to by Microsoft as *downlevel* or *legacy*, synonyms for "obsolete") are destined for maintenance mode. Maintenance mode is a technological purgatory in which Microsoft fixes only the worst bugs and upgrades occur infrequently, if ever. In 1999, OLE DB, ADO, and, for Jet programmers, ActiveX Data Object Extensions (ADOX), became Microsoft's mainstream data access technologies.

Microsoft's primary goals for Universal Data Access were to

- Provide the capability to accommodate less common data types unsuited to SQL queries, such as directory services (specifically Active Directory), spreadsheets, email messages, and file systems
- Minimize the size and memory consumption of the dynamic link libraries (DLLs) required to support data access on Internet and intranet clients
- Reduce development and support costs for the multiplicity of Windows-based data access architectures in common use today
- Extend the influence of COM in competition with other object models, primarily Common Object Request Broker Architecture (CORBA) and its derivatives

This chapter introduces you to the fundamentals of Universal Data Access and Microsoft Data Access Components (MDAC). MDAC makes connecting to databases with OLE DB practical for Access users and developers. MDAC includes ADO and ADOX for conventional relational data, plus ADOMD for multidimensional expressions (MDX) to create and manipulate data cubes.

## **NOTE**

Microsoft SQL Server Analysis Services (formerly OLAP Services) generates data cubes from online sources, such as transactional databases. Office 2003 installs Msadomd.dll and other supporting files for MDX and data cubes. Microsoft provides OLE DB for OLAP and the PivotTable Service to enable Excel 2003 PivotTables to manipulate data cubes. MDX and PivotTable services are beyond the scope of this book.

## Redesigning from the Bottom Up with OLE DB

To accommodate the widest variety of data sources, as well as to spread the gospel of COM and Windows XP/2000+'s COM+, Microsoft's data architects came up with a new approach to data connectivity—OLE DB. OLE DB consists of three basic elements:

■ *Data providers* that abstract information contained in data sources into a tabular (rowcolumn) format called a *rowset*. Microsoft currently offers native OLE DB data providers for Jet, SQL Server, IBM DB2, IBM AS/400 and ISAM, and Oracle databases, plus ODBC data sources. (Only Microsoft SNA Server installs the providers for IBM data sources.) Other Microsoft OLE DB providers include an OLE DB Simple Provider for delimited text files, the MSPersist provider for saving and opening Recordsets to files (called *persisted Recordsets*), and the MSDataShape provider for creating hierarchical data sets. The MSDataShape provider also plays an important role in ADP and when using VBA to manipulate the Recordset of Access forms and reports.

#### **TIP**

To see the list of OLE DB data sources installed on your computer, open the NorthwindCS.adp project, and choose File, Get External Data, Link Tables to start the Link Table Wizard. With the Linked Server option selected in the first dialog, click Next to open the Select Data Source dialog, and double-click the +Connect to New Data Source.odc file to open the second Wizard dialog. With the Other/Advanced item selected in the data source list, click Next to open the Data Link Properties dialog. The Providers page lists all currently installed OLE DB data providers. Click Cancel three times to return to the Database window.

- *Data consumers* that display and/or manipulate rowsets, such as Access application objects or OLE DB service providers. Rowset is the OLE DB object that ADO converts to a Recordset object.
- *Data services* (usually called *OLE DB service providers*) that consume data from providers and, in turn, provide data to consumers. Examples of data services are SQL query processors and cursor engines, which can create scrollable rowsets from forward-only rowsets. A scrollable cursor lets you move the record pointer forward and backward in the Datasheet view of a Jet or SQL Server query.

Figure 30.1 illustrates the relationship between OLE DB data providers, data consumers, and data services within Microsoft's Universal Data Access architecture. You should understand the relationships between these objects, because Microsoft commonly refers to them in ADO documentation, help files, and Knowledge Base articles. Database front ends written in C++ can connect directly to the OLE DB interfaces. High-level languages, such as VBA, use ADO as an intermediary to connect to OLE DB's COM interfaces. Msado15.dll, which implements ADO 2.x, has a memory footprint of about 327KB, about 60% of Dao360.dll's 547KB.

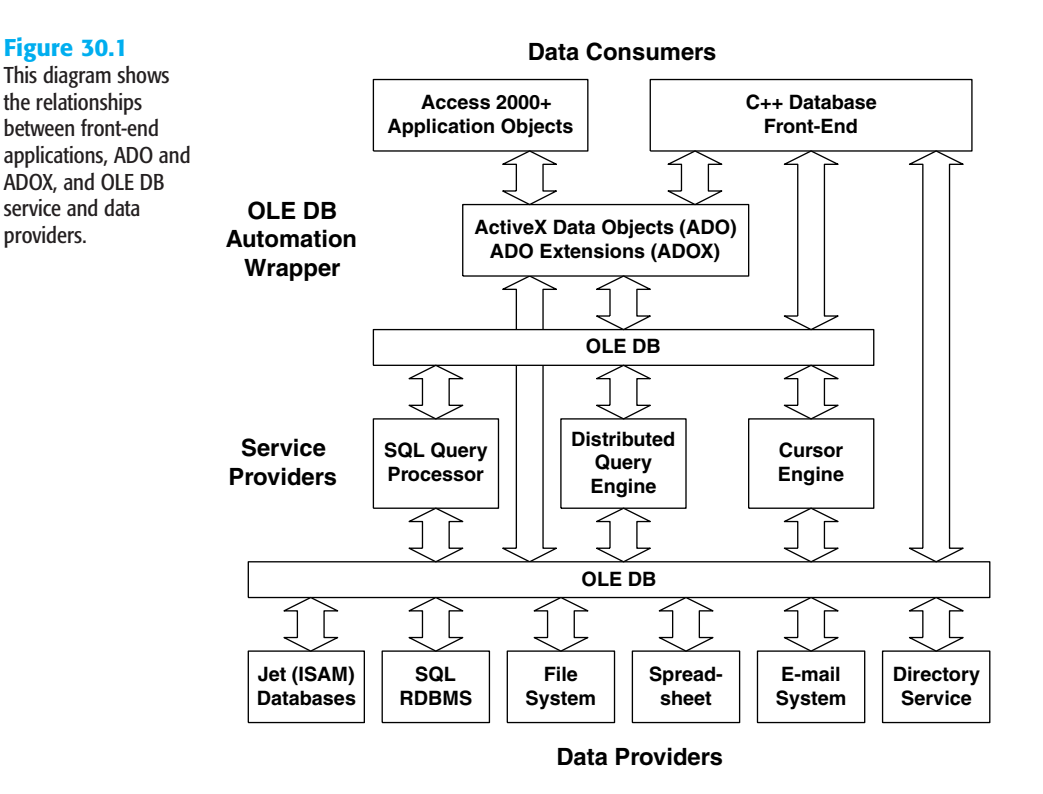

ADO support files install in your \Program Files\System\Ado folder. If you're running Windows XP/2000+, the ADO support files are subject to Windows File Protection (WFP), which places a copy of the file in the DLL cache and prevents you from permanently deleting or moving the ADO support files. WFP also prevents unruly installation programs from overwriting the ADO support files with an earlier or corrupt (hacked) version.

Some ADO 2.x support file names have a 1.5 version number, as in Msado15.dll; the strange versioning of these files is required for backward compatibility with applications that used very early versions of ADO.

#### **NOTE**

MDAC 2.x also supports Remote Data Services (RDS, formerly Advanced Database Connector, or ADC). RDS handles lightweight ADOR.Recordsets for browser-based applications; RDS, which commonly is used for three-tier, Web-based applications, is required to make Data Access Pages (DAP) accessible safely over the Internet.

➔ For more information on the use of RDS with DAP, **see** "Enabling Private or Public Internet Access," **p. 1058**.

## Mapping OLE DB Interfaces to ADO

You need to know the names and relationships of OLE DB interfaces to ADO objects, because Microsoft includes references to these interfaces in its technical and white papers on OLE DB and ADO. Figure 30.2 illustrates the correspondence between OLE DB interfaces and the highest levels of the ADO hierarchy.

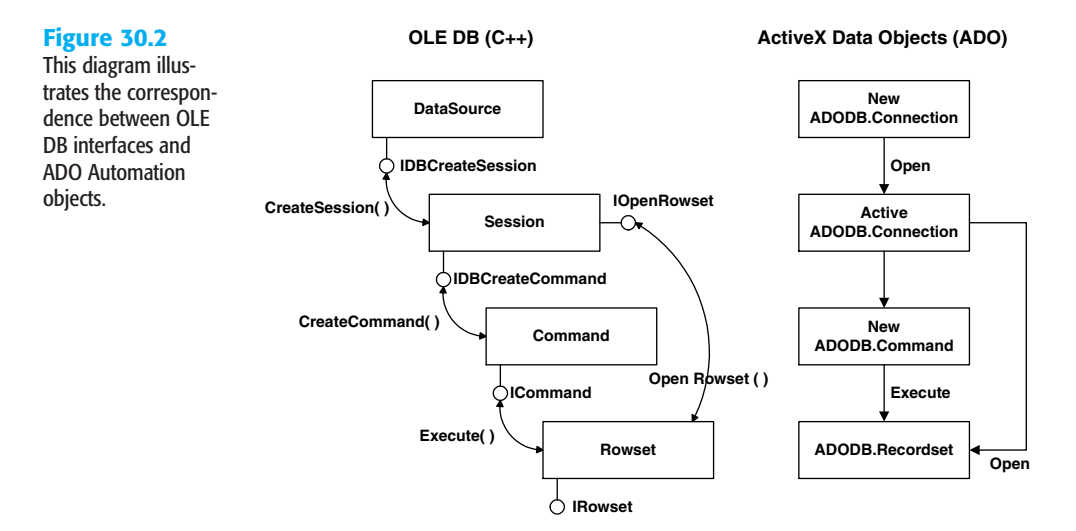

The OLE DB specification defines a set of interfaces to the following objects:

- DataSource objects provide a set of functions to identify a particular OLE DB data provider, such as the Jet or SQL Server provider, and determine whether the caller has the required security permissions for the provider. If the provider is found and authentication succeeds, a connection to the data source results.
- Session objects provide an environment for creating rowsets and isolating transactions, especially with Microsoft Transaction Server (MTS), which runs under Windows NT. The COM+ components of Windows 2000+ provide MTS services.
- Command objects include sets of functions to handle queries, usually (but not necessarily) in the form of SQL statements or names of stored procedures.

■ Rowset objects can be created directly from Session objects or as the result of execution of Command objects. Rowset objects deliver data to the consumer through the IRowset interface.

ADO maps the four OLE DB objects to the following three top-level Automation objects that are familiar to Access programmers who've used ODBCDirect:

- Connection objects combine OLE DB's DataSource and Session objects to specify the OLE DB data provider, establish a connection to the data source, and isolate transactions to a specific connection. The Execute method of the ADODB.Connection object can return a forward-only ADODB.Recordset object.
- Command objects are directly analogous to OLE DB's Command object. ADODB.Command objects accept an SQL statement, the name of a table, or the name of a stored procedure. Command objects are used primarily for executing SQL UPDATE, INSERT, DELETE, and SQL Data Definition Language (DDL) queries that don't return records. You also can return an ADODB.Recordset by executing an ADODB.Command object.
- Recordset objects correspond to OLE DB's Rowset objects and have properties and methods similar to Access 97's ODBCDirect Recordset. A Recordset is an in-memory image of a table or a query result set.

The ADODB prefix, the short name of the ADO type library, explicitly identifies ADO objects that share object names with DAO (Recordset) and DAO's ODBCDirect (Connection and Recordset). For clarity, all ADO code examples in this book use the ADODB prefix.

#### **TIP**

To make ADOX 2.7 accessible to VBA, you must add a reference to Microsoft ADO Ext. 2.7 for DDL and Security to your application. Access 2003 doesn't add the ADOX reference automatically to new projects.

## Comparing ADO and DAO Objects

Figure 30.3 is a diagram that compares the ADO and DAO object hierarchies. The ADO object hierarchy, which can consist of nothing more than an ADODB.Connection object, is much simpler than the collection-based object hierarchy of DAO. To obtain a scrollable, updatable Recordset (dynaset), you must open an ADODB.Recordset object on an active ADODB.Connection object.

Access VBA provides a DAO shortcut, **Set** dbName **=** CurrentDB(), to bypass the first two collection layers and open the current database, but CurrentDB() isn't available in VBA code for other members of Office 2003 or Visual Basic 6.0.

30

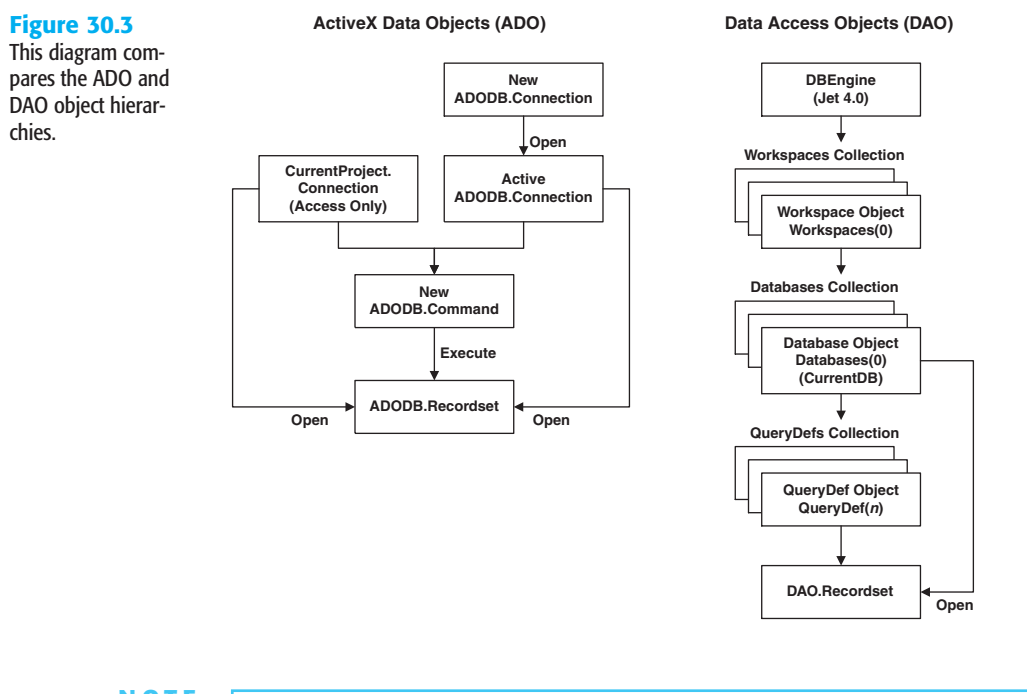

**NOTE**

Access VBA provides a similar ADO shortcut, CurrentProject.Connection, which points to a default ADODB.Connection object with the Jet OLE DB Service Provider for the current database. Unlike CurrentDB(), which is optional, you must use CurrentProject.Connection as the ADODB.Connection to the currently open database. If you try to open a new ADODB.Connection to the current database, you receive a runtime error stating that the database is locked.

Unlike DAO objects, most of which are members of collections, you use the **New** reserved word with the **Set** instruction to create and the Close method, the **Set** *ObjectName* **= Nothing**, or both statements to remove instances of ADODB.Connection, ADODB.Command, and ADODB.Recordset objects independently of one another. The **Set** *ObjectName* **= Nothing** instruction releases memory consumed by the object.

DAO supports a variety of Jet collections, such as Users and Groups, and Jet SQL Data Definition Language (DDL) operations that ADO 2.7 alone doesn't handle. ADOX 2.7 defines Jet-specific collections and objects that aren't included in ADO 2.x. The "Provider-Specific Properties and Their Values" section later in the chapter describes how to roll your own cross-reference table to aid in migrating your DAO code to ADO.

The most important functional difference between DAO and ADO is that ADO supports Web-based applications and DAO doesn't. Thus, DAP bind to ADODB.Recordset objects. The continuing trend toward Internet-enabling everything means that Windows database

programmers must make the transition from ODBC, ODBCDirect, RDO, and DAO technologies to ADO and OLE DB, so this book covers VBA programming of ADO, not DAO, objects. ADO supports ODBC connections to shared-file and client/server RDBMSs with the Microsoft OLE DB Provider for ODBC (more commonly called by its beta code name, *Kagera*). ODBC introduces another layer into the database connection, so it's less efficient than OLE DB. The examples of this chapter use only native OLE DB providers.

## Upgrading from ADO 2.5 and Earlier to Version 2.6+

*ADO 2.x* in this chapter refers collectively to ADO 2.1, 2.5, 2.6, and 2.7. Windows XP and Office 2003 install ADO 2.7, which includes type libraries for ADO 2.0, 2.1, 2.5, 2.6 for backward compatibility. Windows 2000 Service Pack (SP) 1 or later installs ADO 2.5 SP1, which includes type libraries for for prior versions. Installing the SQL Server 2000 Desktop Engine (MSDE2000) from the Office 2003 distribution CD-ROM—or any other version of SQL Server 2000—upgrades Windows 2000's ADO 2.5 to 2.6. Version 2.7 is required only to support Intel's 64-bit Itanium processors. Upgrading from ADO 2.6 to 2.7 doesn't add new features or alter existing features.

## **NOTE**

科

As mentioned in Chapter 27, "Learning Visual Basic for Applications," the default VBA reference for new ADP is ADO 2.1 for Access 2000 database format. If you change the default database version to Access 2002 in the Options dialog, the reference changes to ADO 2.5. Use of non-current references is required for backward compatibility with Access 2000 and 2002 ADP.

## ➔ To review use of the VBA editor's References dialog, **see** "References to VBA and Access Modules," **p. 1157**.

Following are the new or altered ADO objects, properties, and methods in ADO 2.6+:

- Record objects can contain fields defined as Recordsets, Streams of binary or text data, and child records of hierarchical Recordset objects. Use of Record objects is beyond the scope of this book.
- Stream objects can send T-SQL FOR XML queries to SQL Server 2000 and return result sets as XML documents. Stream objects also are used with the Record object to return binary data from URL queries executed on file systems, Exchange 2000 Web Folders, and email messages. The "Programming Stream Objects" section, near the end of the chapter, provides a simple example of the use of a Stream object to return XML data from a FOR XML T-SQL query to a text box.
- Command objects gain new CommandStream and Dialect properties to support Stream objects, and a NamedParameters property that applies to the Parameters collection.
- Group and User ADOX objects add a Properties collection that contains Jet-specific Property objects. This chapter doesn't cover ADOX programming with VBA, because ADOX applies only to Jet databases.

```
TIP
```
If you're interested in learning more about ADOX, open the VBA Editor, type **adox** in the Ask a Question text box, select the ADOX methods option, click See Also in the "ADOX Methods" help page, and select ADOX API Reference in the list.

30

# CREATING ADODB. Recordset OBJECTS

The concept of database object independence is new to Access. The best way of demonstrating this feature is to compare DAO and ADO code to create a Recordset object from an SQL statement. DAO syntax uses successive instantiation of each object in the DAO hierarchy: DBEngine, Workspace, Database, and Recordset, as in the following example:

```
Dim wsName As DAO.Workspace
Dim dbName As DAO.Database
Dim rstName As DAO.Recordset
Set wsName = DBEngine.Workspaces(0)
Set dbName = wsName.OpenDatabase ("DatabaseName.mdb")
Set rstName = dbName.OpenRecordset ("SQL Statement")
```
As you descend through the hierarchy, you open new child objects with methods of the parent object.

The most common approach with ADO is to create one or more independent, reusable instances of each object in the Declarations section of a form or module:

```
Private cnnName As New ADODB.Connection
Private cmmName As New ADODB.Command
Private rstName As New ADODB.Recordset
```
## **NOTE**

This book uses cnn as the object type prefix for Connection, cmm for Command, and rst for Recordset. The cmm prefix is used because the cmd prefix traditionally identifies a command button control and the com prefix identifies the MSComm ActiveX control (Microsoft Comm Control 6.0).

Although you're likely to find references to DAO. Recordset dynasets and snapshots in the Access documentation, these terms don't apply to ADODB.Recordset objects. See the CursorType property of the ADODB.Recordset object in the "Recordset Properties" section later in this chapter for the CursorType equivalents of dynasets and snapshots.

After the initial declarations, you set the properties of the new object instances and apply methods—Open for Connections and Recordsets, or Execute for Commands—to activate the object. Invoking the Open method of the ADODB.Recordset object, rather than the OpenRecordset method of the DAO.Database object, makes ADO objects independent of one another. Object independence and batch-optimistic locking, for instance, let you close the ADODB.Recordset's ADODB.Connection object, make changes to the Recordset, and then reopen the Connection to send only the changes to the underlying tables. Minimizing the number of open database connections conserves valuable server resources. The examples that follow illustrate the independence of top-level ADO members.

## DESIGNING A FORM BOUND TO AN ADODB. Recordset OBJECT

Access 2000+ forms have a property, Recordset, which lets you assign an ADODB.Recordset object as the RecordSource for one or more forms. The Recordset property of a form is an important addition, because you can assign the same Recordset to multiple forms. All forms connected to the Recordset synchronize to the same current record. Access developers have been requesting this feature since version 1.0. Access 2002 delivered updatable ADODB.Recordsets for Jet, SQL Server, and Oracle data sources that you can assign to the Recordset property value of forms and reports.

To create a simple form that uses VBA code to bind a form to a Jet ADODB.Recordset object, follow these steps:

- **1.** Open a new database in Access 2000 format named **ADOTest.mdb** or the like in your …\Office11\Samples folder. Add a new form in design mode and save it as **frmADO\_Jet**.
- **2.** Click the Code button on the toolbar to open the VBA editor, and choose Tools, References to open the References dialog.
- **3.** Clear the check box for the reference to the Microsoft ActiveX Data Objects 2.1 **NEW 2002** Library, scroll to the Microsoft ActiveX Data Objects 2.7 Library, and mark the check box. Close and reopen the References dialog to verify that the new reference has percolated to the select region of the list (see Figure 30.4). Close the References dialog.

## **Figure 30.4**

ੱਬ

边

If you don't need backward compatibility with Access 2000 and 2002 applications, specify the latest version of ADO (2.7 for this example) as the reference.

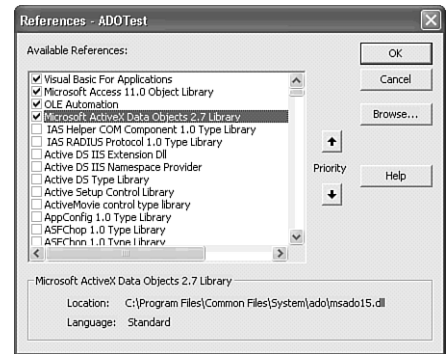

30

**4.** Add the following code to the Declarations section of the frmADO Jet Class Module:

```
Private strSQL As String
Private cnnNwind As New ADODB.Connection
Private rstNwind As New ADODB.Recordset
```
**5.** Add the following code to create the Form\_Load event handler:

```
Private Sub Form_Load()
   'Specify the \overline{O}LE DB provider and open the connection
   With cnnNwind
      .Provider = "Microsoft.Jet.OLEDB.4.0"
      .Open CurrentProject.Path & "\Northwind.mdb", "Admin"
   End With
   strSQL = "SELECT * FROM Customers"
   With rstNwind
      Set .ActiveConnection = cnnNwind
      .CursorType = adOpenKeyset
      .CursorLocation = adUseClient
      .LockType = adLockOptimistic
      .Open strSQL
   End With
   'Assign rstNwind as the Recordset for the form
   Set Me.Recordset = rstNwind
```
## **End Sub**

## **NOTE**

The preceding code includes several properties that this chapter hasn't discussed yet. The objective of this and the following sections is to get you started with a quick demonstration of the Form.Recordset property. Properties and methods of the Connection and Recordset objects are the subject of the "Exploring Top-Level ADO Properties, Methods, and Events" section that follows shortly.

**ED 6.** Return to Access and change to Form view to execute the preceding code. Then open the Properties window and click the Data tab. Your form appears as shown in Figure 30.5, with the first of 91 records selected by the navigation buttons.

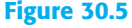

The frmADOTest form has its Recordset property set to an ADODB.Recordset object opened on the Northwind.mdb Customers table.

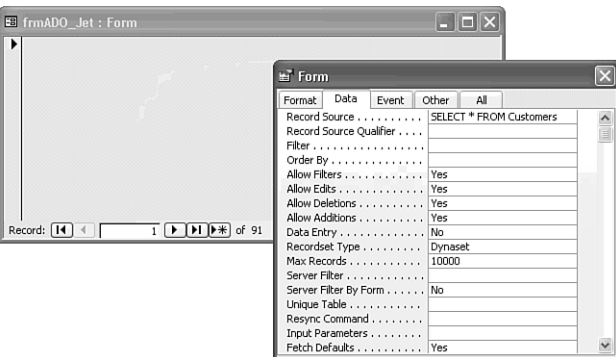

## **NOTE**

The form's Record Source property value is the SQL statement specified as the argument of the Recordset object's Open method. The Recordset Type property value appears as Dynaset, which isn't a valid ADODB. Recordset type. The enabled Add New Record navigation button confirms that the form is updatable.

## Binding Controls to a Recordset Object with Code

Adding the equivalent of bound controls to a form whose Record Source is an ADODB.Recordset object requires that you first add unbound controls and then bind the controls to the form's underlying Recordset with code. To create a simple data display form for the Customers table, do the following:

abl

**Figure 30.6**

迿

1. Return to Design view, display the Toolbox, and add seven unbound text boxes to the form. Name the text boxes **txtCustomerID**, **txtCompanyName**, **txtAddress**, **txtCity**, **txtRegion**, **txtPostalCode**, and **txtCountry**. Change the width of the text boxes to reflect approximately the number of characters in each of the Customer table's fields.

**2.** Change the label captions to **CustID:**, **Name:**, **Address:**, **City:**, **Region:**, **Postal**  $\mathbf{B}$ **Code:**, and **Country:**, respectively. Apply the Bold attribute to the labels for readability (see Figure 30.6).

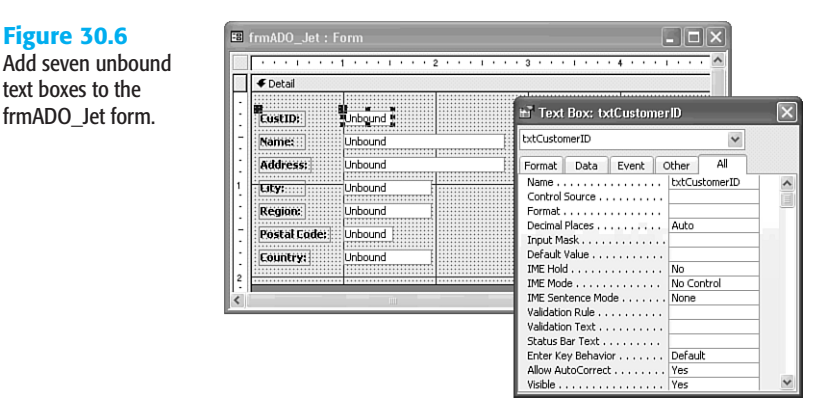

**3.** To bind the Control Source property of each text box to the appropriate field of the Customers table, click the Code button and add the following lines of code immediately after the **Set Me**.Recordset **=** rstNwind line:

**Me**.txtCustomerID.ControlSource **=** "CustomerID" **Me**.txtCompanyName.ControlSource **=** "CompanyName" **Me**.txtAddress.ControlSource **=** "Address" **Me**.txtCity.ControlSource **=** "City" **Me**.txtRegion.ControlSource **=** "Region" **Me**.txtPostalCode.ControlSource **=** "PostalCode" **Me**.txtCountry.ControlSource **=** "Country"

**4.** Choose Form view and navigate the Recordset (see Figure 30.7). The Control Source property value of the text boxes displays the field name you specified in the preceding code.

### **Figure 30.7**

Form view displays field values in the unbound text boxes. The Data page of the Properties window of the txtCustomerID text box shows CustomerID as the Control Source property value.

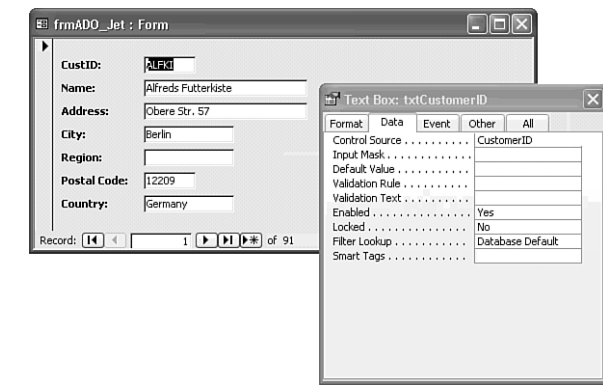

- **5.** Choose Datasheet view. The seven fields of the text boxes provide data to the columns of the datasheet, and the label captions serve as column headers.
- **6.** Edit one of the CustID values; for example, change BLONP to BONX. If Cascade Update Related Fields for the join between the Customers and Orders tables isn't enabled, a message box states that you can't edit the field (see Figure 30.8).

#### **Figure 30.8**

圖

Datasheet view of the form displays only the fields of the Customers table that have associated text boxes. Changing the value of the primary key without cascading updates displays the error message shown here.

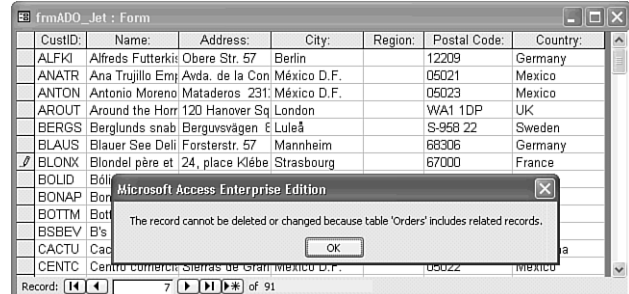

### **TIP**

To emulate a table Datasheet view with code, add to the form text boxes for every field of the table. To open a table-type ADODB.Recordset object, substitute the table name for the SQL statement as the argument of the rstName. Open statement. You also can specify the name of an SQL Server view or Jet QueryDef object.

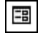

## CONNECTING TO THE NORTHWINDCS MSDE DATABASE

Creating an ADODB.Recordset object with VBA code lets you connect to SQL Server and other client/server RDBMSs in a Jet database or Access project. To substitute the MSDE version of the Northwind sample database for Northwind.mdb, do the following:

- **1.** Start your local MSDE2000 server if it isn't already running.
- **2.** Make a copy of frmADO\_Jet as **frmADO\_MSDE**, open frmADO\_MSDE in Design view, and open the VBA Editor for frmADO\_MSDE.
	- **3.** Delete the .Provider **=** "Microsoft.Jet.OLEDB.4.0" line. For this example, the Open method's argument specifies the OLE DB data provider
	- **4.** MSDE uses integrated Windows security by default, so change the .Open CurrentProject.Path **&** "\Northwind.mdb", "Admin" line to .Open "Provider=SQLOLEDB.1;Data Source=(local);" **&** \_ "Integrated Security=SSPI;Initial Catalog=NorthwindCS"

(SSPI is an abbreviation for Security Support Provider, Integrated.)

**5.** Add the following statement after the **Set Me**.Recordset **=** rstNwind line: **Me**.UniqueTable **=** "Customers"

#### **TIP**

**Figure 30.9**

圖

edit a primary-key

receive the SQL Server message shown here.

Even if your query returns data from a single table only, you should specify the table as unique. For updatable result sets from Transact-SQL (T-SQL) queries with joins, you must set the UniqueTable property value to specify the "most-many" table. As an example, if your query returns values from one-to-many joins between the Customers, Orders, and Order Details table, Order Details is the "most-many" table. Fields of the Order Details table contribute the uniqueness to the rows of the query result set.

**6.** Run frmADO\_MSDE in Datasheet view and verify that the form is updatable by temporarily editing any cell except primary-key values of the CustID field. You receive a constraint conflict error if you attempt to change a CustomerID value (see Figure 30.9).

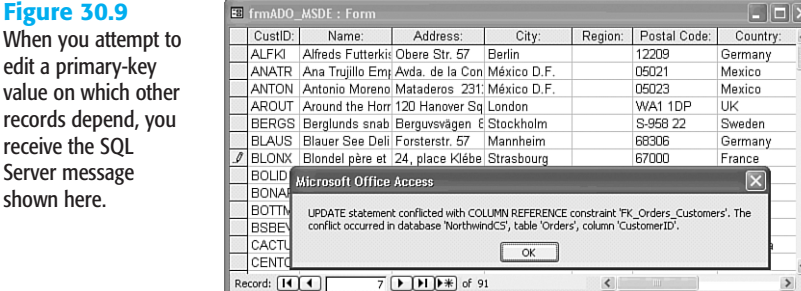

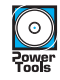

**NOTE**

The ADOTest.mdb database and ADOTest.adp project in the \SEUA11\Chaptr30 folder of the accompanying CD-ROM contain the frmADO\_Jet and frmADO\_MSDE forms described in the preceding two sections. This folder contains a copy of the tables of Northwind.mdb.

# Using the Object Browser to Display ADO Properties, Methods, and Events

At this point in your ADO learning curve, a detailed list of properties, enumerations of constant values, methods, and events of ADO components might appear premature. Understanding the capabilities and benefits of ADO, however, requires familiarity with ADO's repertoire of properties, methods, and events. To get the most out of ADP and to program DAP you must have a working knowledge of ADO programming techniques.

DAO objects don't fire events; ADO objects do. Access objects offer fine-grained events, but don't provide programmers with a lower-level event model for basic operations, such as connecting to a database and executing queries. Access 97's ODBCDirect offered an event model, but you couldn't bind ODBCDirect Recordsets to forms. ADO offers a complete and very fine-grained event model.

Object Browser is the most useful tool for becoming acquainted with the properties, meth-客 ods, and events of ADODB objects. Object Browser also is the most convenient method for obtaining help with the syntax and usage of ADO objects, methods, and events.

**NOTE**

。<br>守

NEW 2002

The examples and tabular list of properties, methods, and events of ADO objects in this and other related chapters are for ADO 2.6. Objects, methods, and events that are added by ADO 2.5+ are identified by the new in Access 2002 icon. (Access 2003's ADO 2.7 doesn't add any new elements.) If your .mdb or .adp file has a reference to ADO 2.1 or 2.5, your results for this chapter's examples might differ or fail to execute.

To use Object Browser with ADO objects, follow these steps:

- 1. Open in design mode one of the forms of ADOTest.mdb that you created in the preceding sections, and then open the VBA Editor for its code. Alternatively, open the sample ADOTest.mdb or ADOTest.adp file.
	- **2.** Press F2 to open Object Browser.
		- **3.** Select ADODB in the library (upper) list.
		- **4.** Select one of the top-level components, such as Connection, in the Classes (left) pane.
		- **5.** Select a property, event, or method, such as Open, in the Members of '*ObjectName*' (right) pane. A short-form version of the syntax for the selected method or event appears in Object Browser's lower pane (see Figure 30.10).

30

#### **Figure 30.10**

Object Browser displays in the status pane the syntax of the object class member you select in the Members of '*ObjectName*' pane.

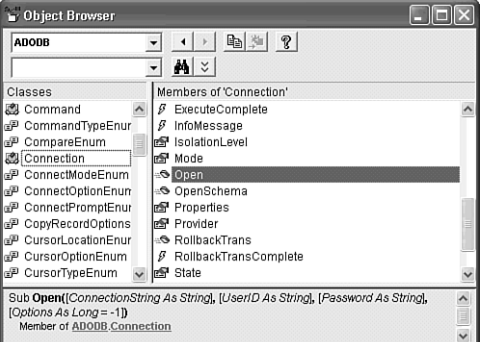

**6.** Click the Help button to open the help topic for the selected object, property, method, or event. Figure 30.11 shows the help topic for ADODB.Connection.Open.

#### **Figure 30.11**

0

The Object Browser's help button opens the online VBA help topic for the selected ADODB object, method, property, or event. The See Also link leads to related help topics. If enabled, the Example link opens a sample VBA subprocedure. The Applies To link opens a list of objects that share the method, property, or event.

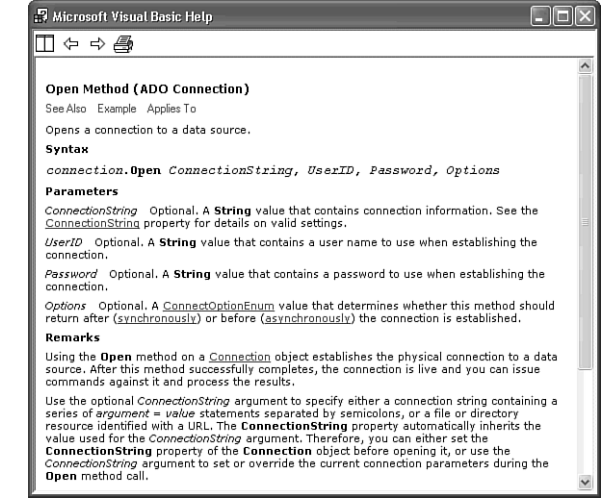

ADO type libraries also include enumerations (lists) of numeric (usually **Long**) constant values with an ad prefix. These constant enumerations are specific to one or more properties. Figure 30.12 shows Object Browser displaying the members of the ConnectModeEnum enumeration for the Mode property of an ADODB.Connection object. The lower pane displays the **Long** value of the constant.

#### **TIP**

You can substitute the numeric value of enumerated constants for the constant name in VBA, but doing so isn't considered a good programming practice. Numeric values of the constants might change in subsequent ADO versions, causing unexpected results when upgrading applications to a new ADO release.

#### **Figure 30.12**

Object Browser displays in the status pane the numeric value of members of ADO enumerations, which are a collection of related ADO constant values.

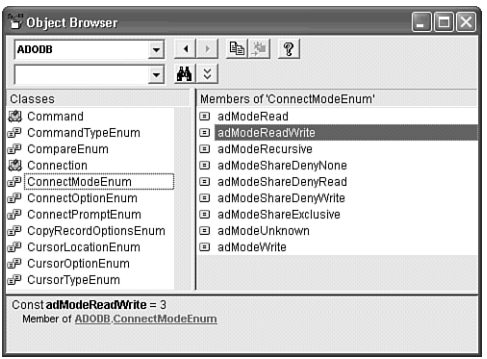

## 30

# Working with the ADODB.Connection Object

The Connection object is the primary top-level ADO component. You must successfully open a Connection object to a data source before you can use associated Command or Recordset objects.

## **CONNECTION PROPERTIES**

Table 30.1 lists the names and descriptions of the properties of the ADODB.Connection object.

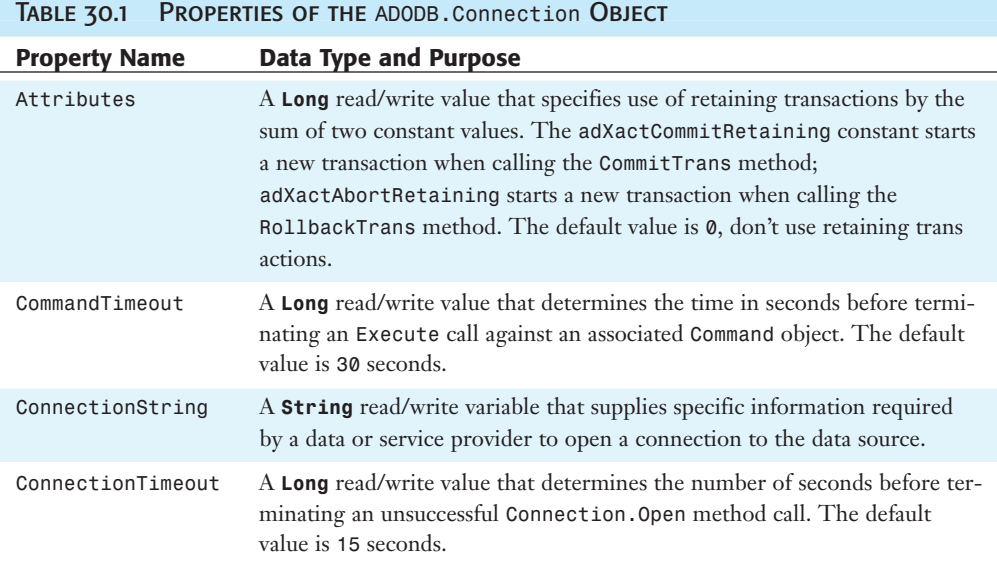

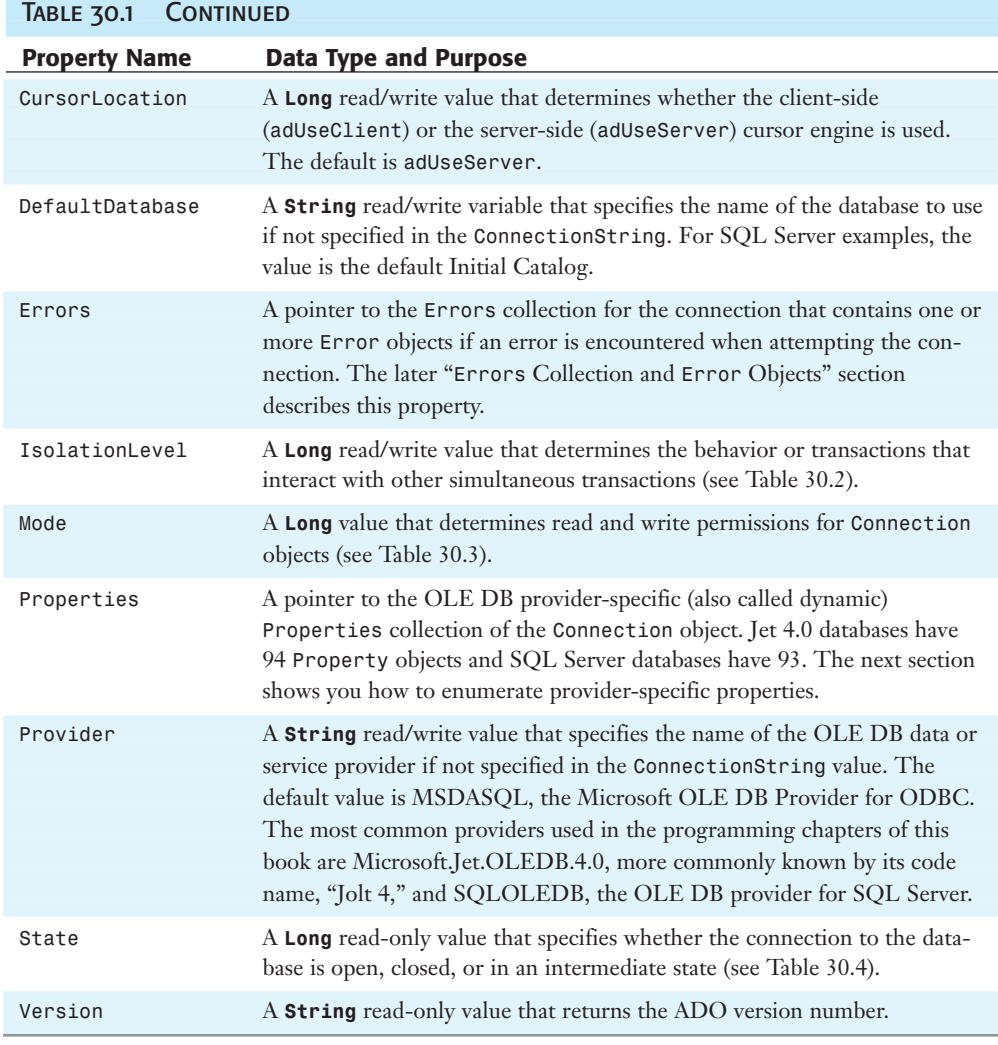

## **NOTE**

Most property values identified in Table 30.1 as being read/write are writable only when the connection is in the closed state. Some provider-specific properties are read/write, but most are read-only.

## Provider-Specific Properties and Their Values

When you're tracking down problems with Connection, Command, Recordset, or Record objects, you might need to provide the values of some provider-specific properties to a Microsoft or another database vendor's technical service representative. To display the

names and values of provider-specific ADODB.Property objects for an ADODB.Connection to a Jet database in the Immediate window, do the following:

**1.** In the declarations section of the VBA code for the frmADO\_Jet or frmADO\_MSDE form, add the following object variable declaration:

**Private** prpProp **As** ADODB.Property

Property objects exist in the Properties collection, so you don't add the **New** keyword in this case.

**2.** After the **End With** statement for cnnNwind, add the following instructions to print the property names and values:

```
Debug.Print cnnNwind.Properties.Count & _
   " {SQL Server|Jet} Connection Properties"
For Each prpProp In cnnNwind.Properties
   Debug.Print prpProp.Name & " = " & prpProp.Value
Next prpProp
```
- **3.** Press Ctrl+G to open the Immediate window and delete its contents.
	- **4.** Reopen the form in Datasheet view to execute the Form Load event handler, and return to the VBA editor to view the result in the Immediate window (see Figure 30.13).

## **Figure 30.13**

 $\blacksquare$ 

The Immediate window displays the first 19 of the 93 providerspecific properties for a connection to SQL Server 2000.

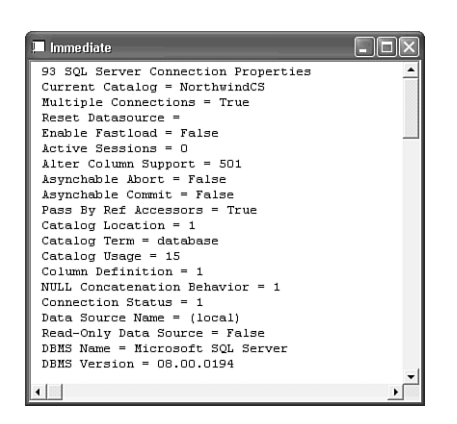

Ra.

- **5.** To find a definition of a provider-specific property of Jet or SQL Server data sources, connect to the Microsoft Web site, copy or type the name of the property in the Search For text box, add double quotes (**"**) to the beginning and end of the term, and click Search. Click the appropriate link (usually the first) to display the definition of the property (see Figure 30.14).
- **6.** After you've satisfied your curiosity about provider-specific properties and their values, comment out or delete the added code. Sending a significant amount of data to the Immediate window delays opening the form.

#### **Figure 30.14**

Most Jet and SQL Server provider-specific properties have pages in the Microsoft Developer Network (MSDN) library for the Platform SDK (psdk). Click Show TOC to find your relative location within the library.

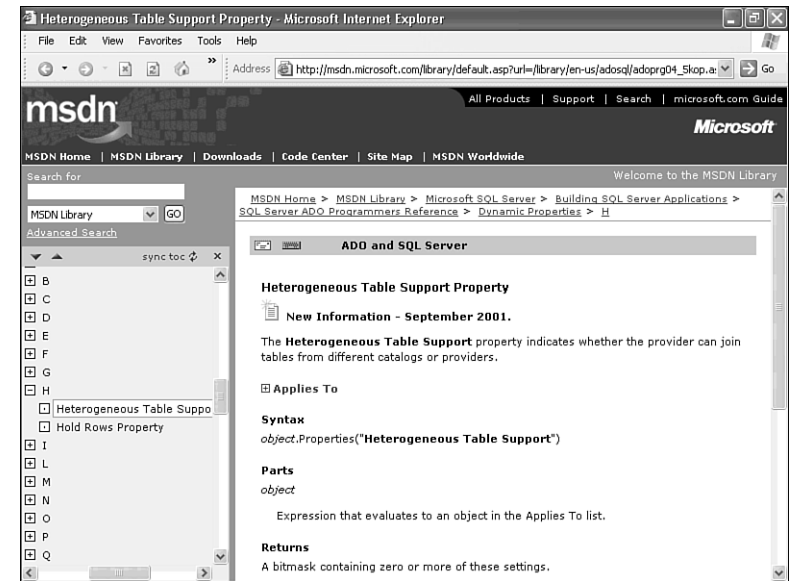

## **NOTE**

瀚

Pages that define SQL Server-specific properties specify values by reference to DBPROP -VAL ... constants whose values aren't included in the table. Many searches for Jet-specific Property object definitions lead to the "Appendix C: Microsoft Jet 4.0 OLE DB Provider-Defined Property Values" page (http://msdn.microsoft.com/ library/techart/daotoadoupdate\_topic15.htm), which provides a set of constant values that you can add to an Access module.

Some of the SQL Server provider-specific properties appear in a list on the All page of the Data Link Properties dialog for a project's connection. To view these properties and their values, when set, open the NorthwindCS project, choose File, Connection to open the Data Link Properties dialog, and click the All tab (see Figure 30.15).

## **TIP**

科

The "Appendix A: DAO to ADO Quick Reference" page (http://msdn.microsoft. com/library/techart/daotoadoupdate topic13.htm) of the "Migrating from DAO to ADO" white paper contains a table that translates DAO objects and properties to ADO objects, properties, and provider-specific Jet properties. To create an easily searchable version, copy the table to the clipboard, paste it into a Word document and save the file in both .doc and .htm formats. Importing the .htm table to a Jet or SQL Server table lets you view the contents in a searchable datasheet (see Figure 30.16). Contents of the Microsoft Web site are copyrighted, so the table isn't included in this chapter's example databases.

WORKING WITH THE ADODB. Connection Object | 1277

#### **Figure 30.15**

The All page of the Data Link Properties dialog for the NorthwindCS connection to MSDE displays a few of the 93 provider-specific properties of the OLE DB Provider for SQL Server (SQLOLEDB).

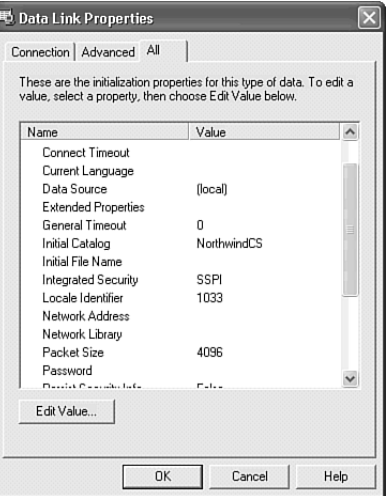

#### **Figure 30.16**

This Jet table was created by importing a copy of the HTML table of the "DAO to ADO Cross Reference" page from the Microsoft Web site. Property or method names with number suffixes, such as DefaultType1, refer to footnotes in the source Web page.

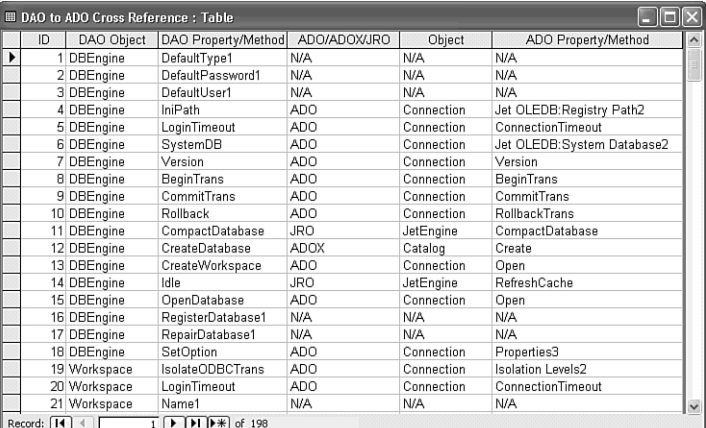

## Transaction Isolation Levels

The ability to specify the transaction isolation level applies only when you use the BeginTrans, CommitTrans, and RollbackTrans methods (see Table 30.6 later in this chapter) to perform a transaction on a Connection object. If multiple database users simultaneously execute transactions, your application should specify how it responds to other transactions in-process. Table 30.2 lists the options for the degree of your application's isolation from other simultaneous transactions.

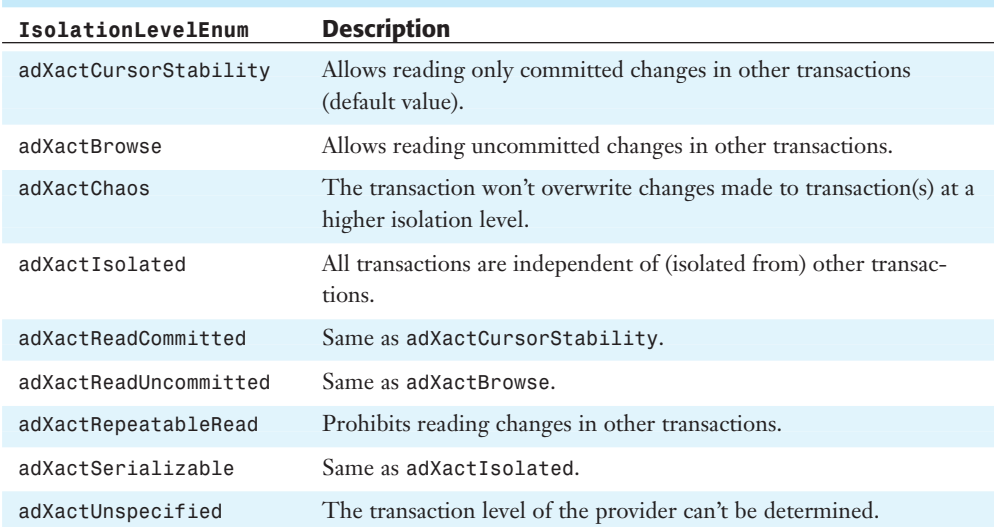

## Table 30.2 Constant Enumeration for the IsolationLevel *Property*

## **NOTE**

Enumeration tables in this book list the default value first, followed by the remaining constants in alphabetical order. Where two members of Table 30.2 represent the same isolation level, one of the members is included for backward compatibility.

## THE Connection.Mode PROPERTY

Unless you have a specific reason to specify a particular ADODB.Connection.Mode value, the default adModeUnknown is adequate. The Jet OLE DB provider defaults to adModeShareDenyNone. The Access Permissions list on the Advanced page of the Data Link properties page for SQLOLEDB is disabled, but you can set the Mode property with code. Table 30.3 lists all the constants for the Mode property.

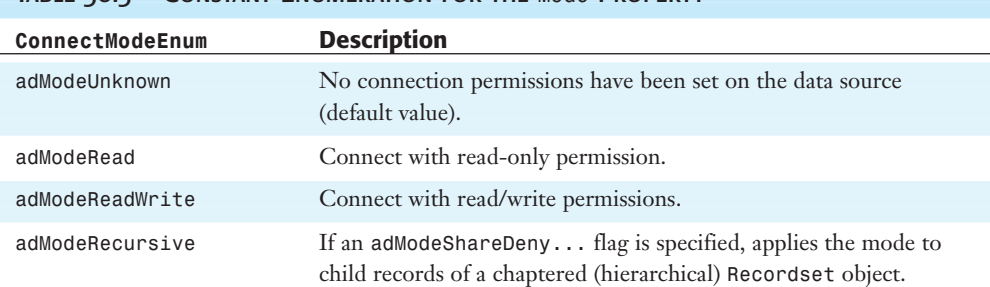

## TABLE 30.3 CONSTANT ENLIMERATION FOR THE Mode PROPERTY

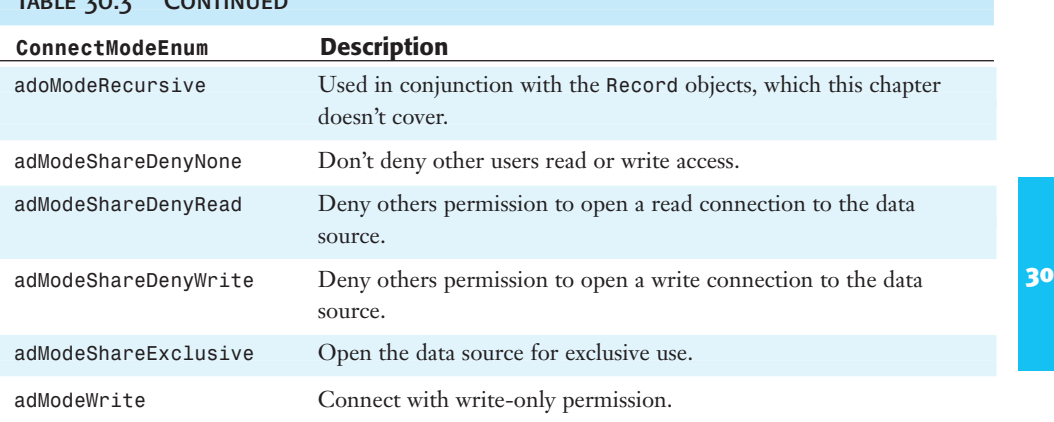

## $T_{\text{start}} = 30.3$

#### **TIP**

You often can improve performance of client/server decision-support applications by opening the connection as read only (adModeRead). Modifying the structure of a database with SQL's DDL usually requires exclusive access to the database (adModeShareExclusive).

## THE Connection. State PROPERTY

Table 30.4 lists the constants that return the state of the Connection object. These constants also are applicable to the State property of the Command and Recordset objects.

It's common to open and close connections as needed to reduce the connection load on the database. (Each open connection to a client/server database consumes a block of memory.) In many cases, you must test whether the Connection object is open or closed before applying the Close or Open method, or changing Connection property values, which are read-only when the connection is open.

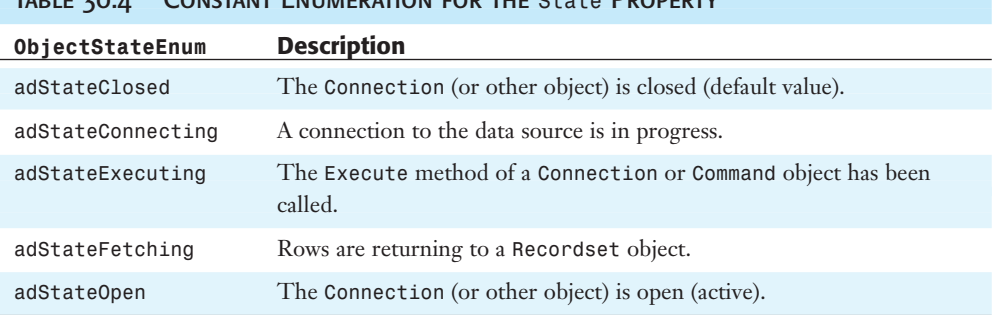

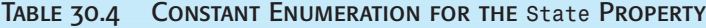

## Errors Collection and Error Objects

Figure 30.17 illustrates the relationship between top-level ADO components and their collections. The dependent Errors collection is a property of the Connection object, and if errors are encountered with any operation on the connection, contains one or more Error objects. The Errors collection has one property, Count, which you test to determine whether an error has occurred after executing a method call on Connection and Recordset objects. A collection is required, because it's possible for an object to generate several errors.

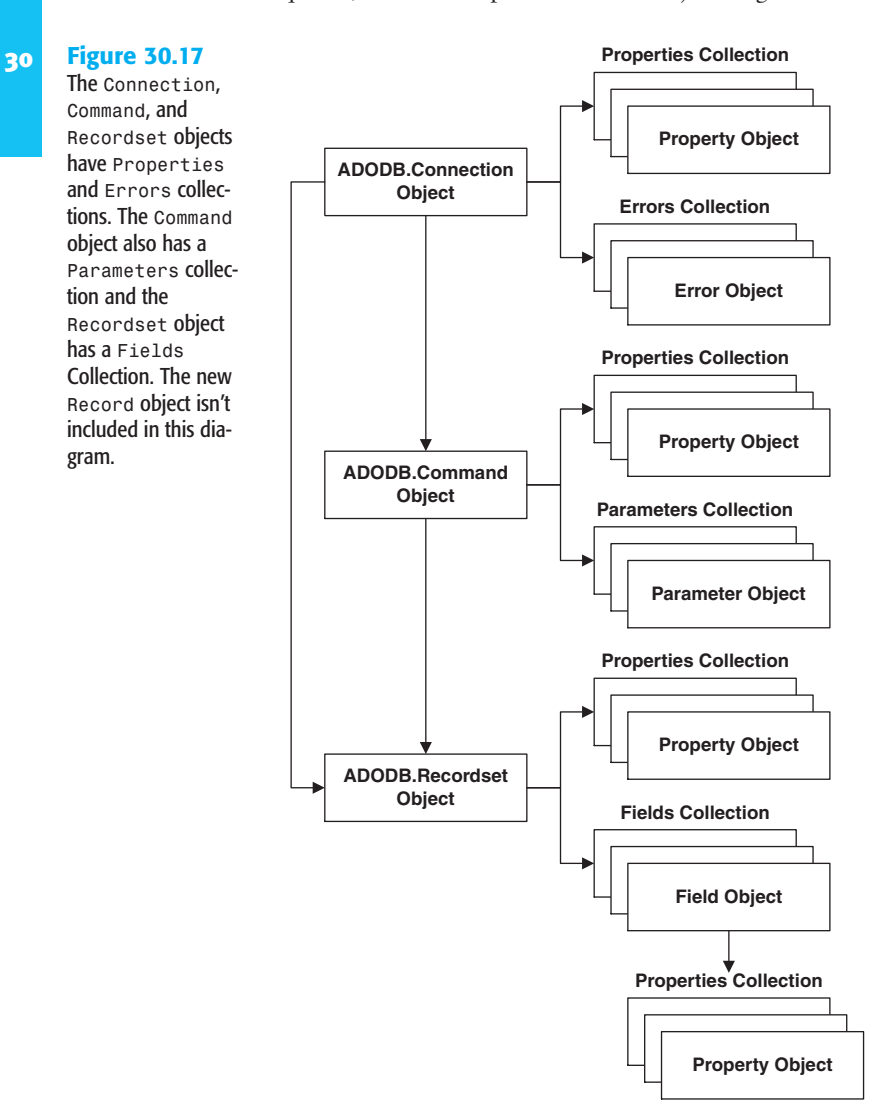

The Errors collection has two methods, Clear and Item. The Clear method deletes all current Error objects in the collection, resetting the value of Count to 0. The Item method,

30

which is the default method of the Errors and other collections, returns an object reference (pointer) to an Error object. The syntax for explicit and default use of the Item method is

```
Set errName = cnnName.Errors.Index({strName|intIndex})
Set errName = cnnName.Errors({strName|intIndex})
```
The Error object has the seven read-only properties listed in Table 30.5. Error objects have no methods or events. The InfoMessage event of the Connection object, described in the "Connection Events" section later in this chapter, fires when an Error object is added to the Errors collection and supplies a pointer to the newly added Error object.

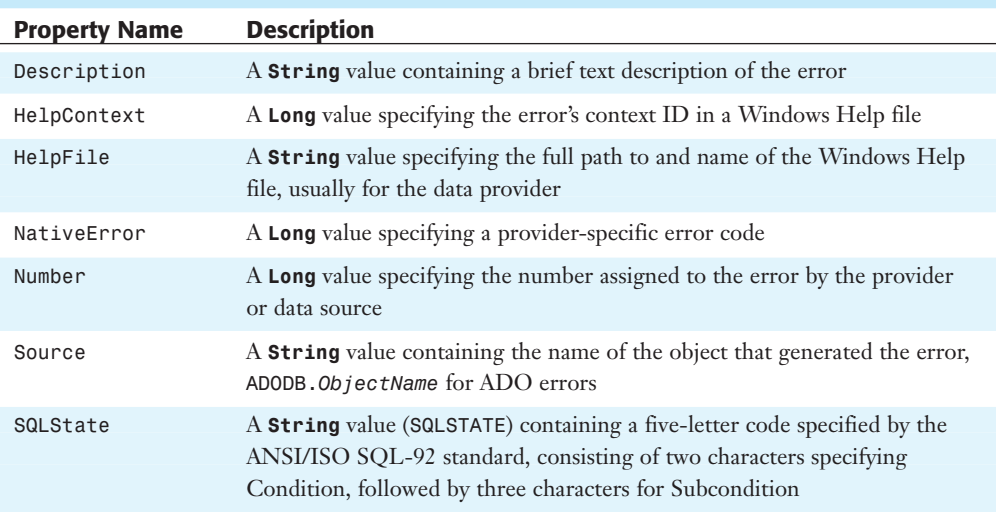

#### Table 30.5 Property Names and Descriptions of the Error Object

➔ For the basics of error handling in VBA, **see** "Handling Runtime Errors," **p. 1176**.

## **NOTE**

Unfortunately, not all RDBMS vendors implement SQLSTATE in the same way. If you test the SQLState property value, make sure to follow the vendor-specific specifications for Condition and Subcondition values.

Listing 30.1 is an example of code to open a Connection (cnnNwind) and a Recordset (rstCusts) with conventional error handling; rstCusts supplies the Recordset property of the form. The "Non-existent" table name generates a "Syntax error in FROM clause" error in the Immediate window. The **Set** *ObjectName* **= Nothing** statements in the error handler recover the memory consumed by the objects.

```
Listing 30.1 VBA Code That Writes Error Properties to the Immediate Window
```

```
Private Sub Form_Load
   Dim cnnNwind As New ADODB.Connection
   Dim rstCusts As New ADODB.Recordset
   On Error GoTo CatchErrors
   cnnNwind.Provider = "Microsoft.Jet.OLEDB.4.0"
   cnnNwind.Open CurrentProject.Path & "\Northwind.mdb", "Admin"
   With rstCusts
      Set .ActiveConnection = cnnNwind
      .CursorType = adOpenKeyset
      .LockType = adLockBatchOptimistic
      .Open "SELECT * FROM Non-existent"
   End With
   Set Me. Recordset = rstCusts
   Exit Sub
CatchErrors:
   Dim colErrors As Errors
   Dim errNwind As Error
   Set colErrors = cnnNwind.Errors
   For Each errNwind In colErrors
      Debug.Print "Description: " & errNwind.Description
      Debug.Print "Native Error: " & errNwind.NativeError; ""
      Debug.Print "SQL State: " & errNwind.SQLState
      Debug.Print vbCrLf
   Next errNwind
   Set colErrors = Nothing
   Set errNwind = Nothing
   Set rstCusts = Nothing
   Set cnnNwind = Nothing
   Exit Sub
End Sub
```
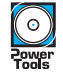

The frmErrors form of ADOTest.mdb and ADOTest.adp incorporates the preceding code. Open the form to execute the code, change to Design view, open the VBA editor, and press Ctrl+G to read the error message in the Immediate window.

## **CONNECTION METHODS**

**NOTE**

Table 30.6 lists the methods of the ADODB.Connection object. Only the Execute, Open, and OpenSchema methods accept argument values. The OpenSchema method is of interest primarily for creating database diagrams, data transformation for data warehouses and marts, and online analytical processing (OLAP) applications.

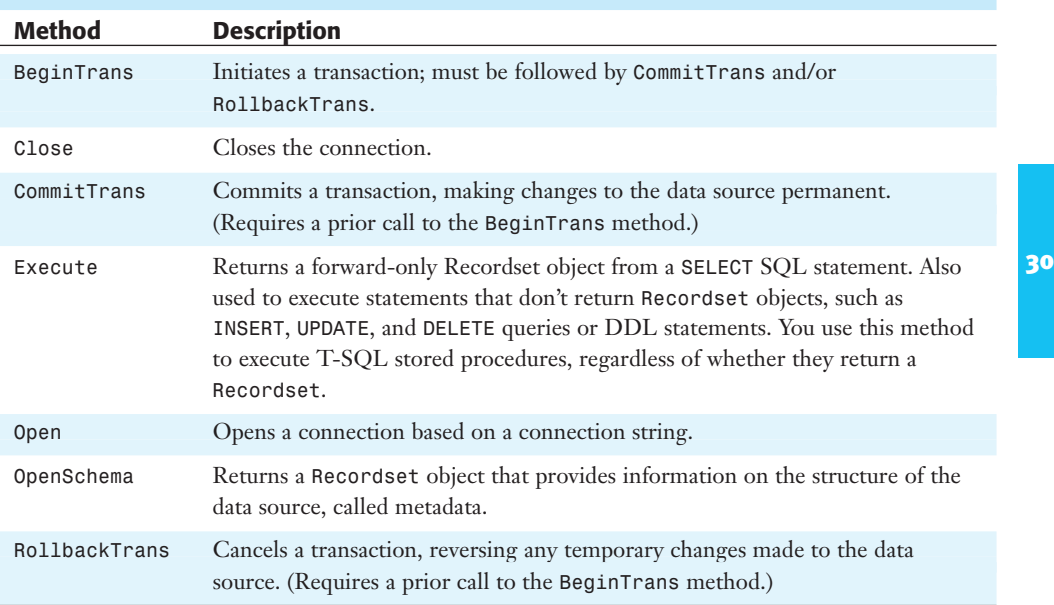

## Table 30.6 Methods of the ADODB.Connection Object

#### THE Connection. Open AND Connection. OpenSchema METHODS

You must open a connection before you can execute a statement on it. The syntax of the Open method is

```
cnnName.Open [strConnect[, strUID[, strPwd, lngOptions]]]]
```
Alternatively, you can assign the connection string values to the Connection object's Provider and ConnectionString properties. The following example, similar to that for the Recordset object examples early in the chapter, is for a connection to Northwind.mdb in the same folder as the application .mdb:

```
With cnnNwind
   .Provider = "Microsoft.Jet.OLEDB.4.0"
   .ConnectionString = CurrentProject.Path & "\Northwind.mdb"
   .Open
End With
```
In this case, all the information required to open a connection to Northwind.mdb is provided as property values, so the Open method needs no argument values.

If you're creating a data dictionary or designing a generic query processor for a client/server RDBMS, the OpenSchema method is likely to be of interest to you. Otherwise, you might want to skip the details of the OpenSchema method, which is included here for completeness. Schema information is called *metadata*, data that describes the structure of data.

ADOX 2.7 defines a Catalog object for Jet 4.0 databases that's more useful for Jet databases than the generic OpenSchema method, which is intended primarily for use with client/server RDBMs. The Catalog object includes Groups, Users, Tables, Views, and Procedures collections.

## THE Connection. Execute METHOD

The syntax of the Connection.Execute method to return a reference to a forward-only ADODB.Recordset object is

```
Set rstName = cnnName.Execute (strCommand, [lngRowsAffected[, lngOptions]])
```
Alternatively, you can use named arguments for all ADO methods. Named arguments, however, require considerably more typing than conventional comma-separated argument syntax. The named argument equivalent of the preceding **Set** statement is

```
Set rstName = cnnName.Execute (Command:=strCommand, _
   RowsAffected:=lngRowsAffected, Options:=lngOptions)
```
If str*Command* doesn't return a Recordset, the syntax is

cnnName.Execute str*Command*, [lng*RowsAffected*[, lng*Options*]]

The value of str*Command* can be an SQL statement, a table name, the name of a stored procedure, or an arbitrary text string acceptable to the data provider.

#### **TIP**

For best performance, specify a value for the lng*Options* argument (see Table 30.7) so the provider doesn't need to interpret the statement to determine its type. The optional lng*RowsAffected* argument returns the number of rows affected by an INSERT, UPDATE, or DELETE query; these types of queries return a closed Recordset object. A SELECT query returns 0 to lng*RowsAffected* and an open, forward-only Recordset with 0 or more rows. The value of lng*RowsAffected* is 0 for T-SQL updates queries and stored procedures that include the SET NOCOUNT ON statement.

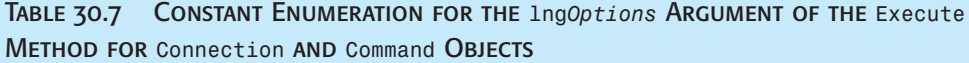

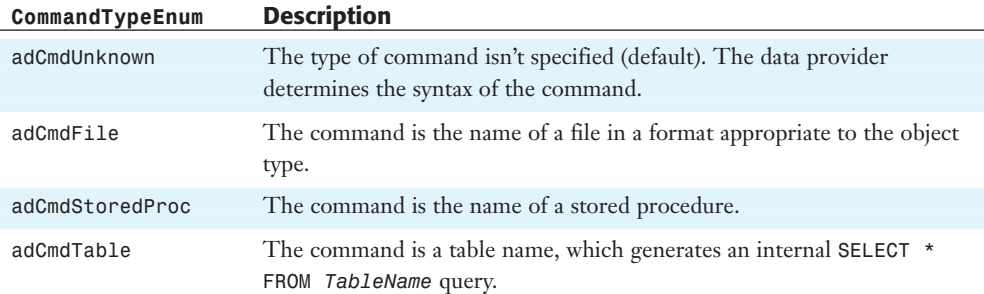

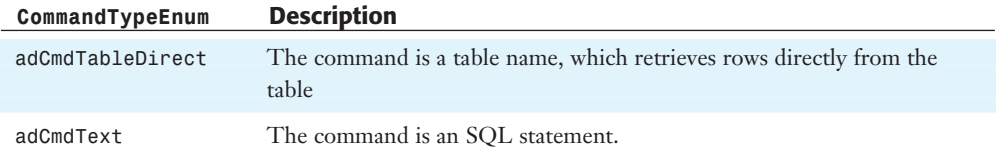

Forward-only Recordset objects, created by what's called a firehose cursor, provide the best performance and minimum network traffic in a client/server environment. However, forward-only Recordsets are limited to manipulation by VBA code. If you set the RecordSource property of a form to a forward-only Recordset, controls on the form don't display field values.

## Connection Events

Events are useful for trapping errors, eliminating the need to poll the values of properties, such as State, and performing asynchronous database operations. To expose the ADODB.Connection events to your application, you must use the **WithEvents** reserved word (without **New**) to declare the ADODB.Connection object in the Declarations section of a class or form module and then use a **Set** statement with **New** to create an instance of the object, as shown in the following example:

```
Private WithEvents cnnName As ADODB.Connection
```

```
Private Sub Form_Load
  Set cnnName = New ADODB.Connection
   ...
  Code using the Connection object
   ...
   cnnName.Close
End Sub
```
The preceding syntax is required for most Automation objects that source (expose) events. Event-handling subprocedures for Automation events often are called event sinks. Source and sink terminology derives from the early days of transistors; the source (emitter) supplies electrons and the sink (collector) accumulates electrons.

Table 30.8 lists the events that appear in the Procedures list of the code-editing window for the cnn*Name* Connection object and gives a description of when the events fire.

| <b>Event Name</b>   | When Fired                                     |
|---------------------|------------------------------------------------|
| BeginTransComplete  | After the BeginTrans method executes           |
| CommitTransComplete | After the CommitTrans method executes          |
| ConnectComplete     | After a Connection to the data source succeeds |
| Disconnect          | After a Connection is closed                   |

TABLE 30.8 EVENTS FIRED BY THE ADODB. Connection Object

30

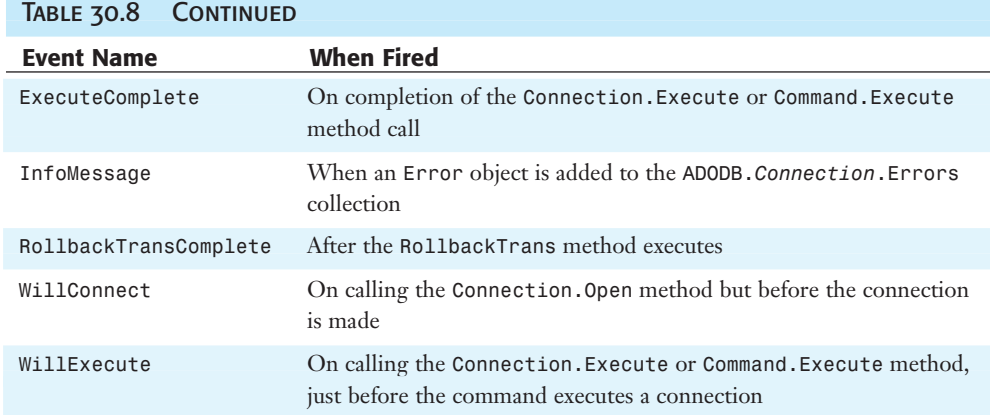

Take full advantage of ADO events in your VBA data-handling code. Relatively few developers currently use event-handling code in ordinary database front ends. ADO's event model will be of primary interest to developers migrating from Access 97's RDO to ADO. Developers of data warehousing and OLAP applications, which often involve very longrunning queries, are most likely to use events in conjunction with asynchronous query operations.

# Using the ADODB.Command Object

The primary purpose of the Command object is to execute parameterized stored procedures, either in the form of the default temporary prepared statements or persistent, precompiled T-SQL statements in SQL Server databases. MSDE and SQL Server create temporary prepared statements that exist only for the lifetime of the current client connection. Precompiled SQL statements are procedures stored in the database file; their more common name is stored procedure. When creating Recordset objects from ad hoc SQL statements, the more efficient approach is to bypass the Command object and use the Recordset.Open method.

## Command Properties

The Command object has relatively few properties, many of which duplicate those of the Connection object. Table 30.9 lists the names and descriptions of the Command object's properties. Like the Connection object, the Command object has its own provider-specific Properties collection, which you can print to the Immediate window using statements similar to those for Command objects described in the earlier "Provider-Specific Properties and Their Values" section.

**NEW**<br>2002

The Command object is required to take advantage of ADO 2.6+'s Stream object, which contains data in the form of a continuous stream of binary data or text. Text streams often contain XML documents or document fragments returned from SQL Server 2000 XML AUTO queries. The Microsoft OLE DB Provider for Internet Publishing (MSDAIPP) enables Connection, Recordset, Record, and Stream objects to bind to a URL and retrieve data into a Stream object. Windows XP/2000+'s Internet Information Server (IIS) 5.0+ adds the MSDAIPP provider.

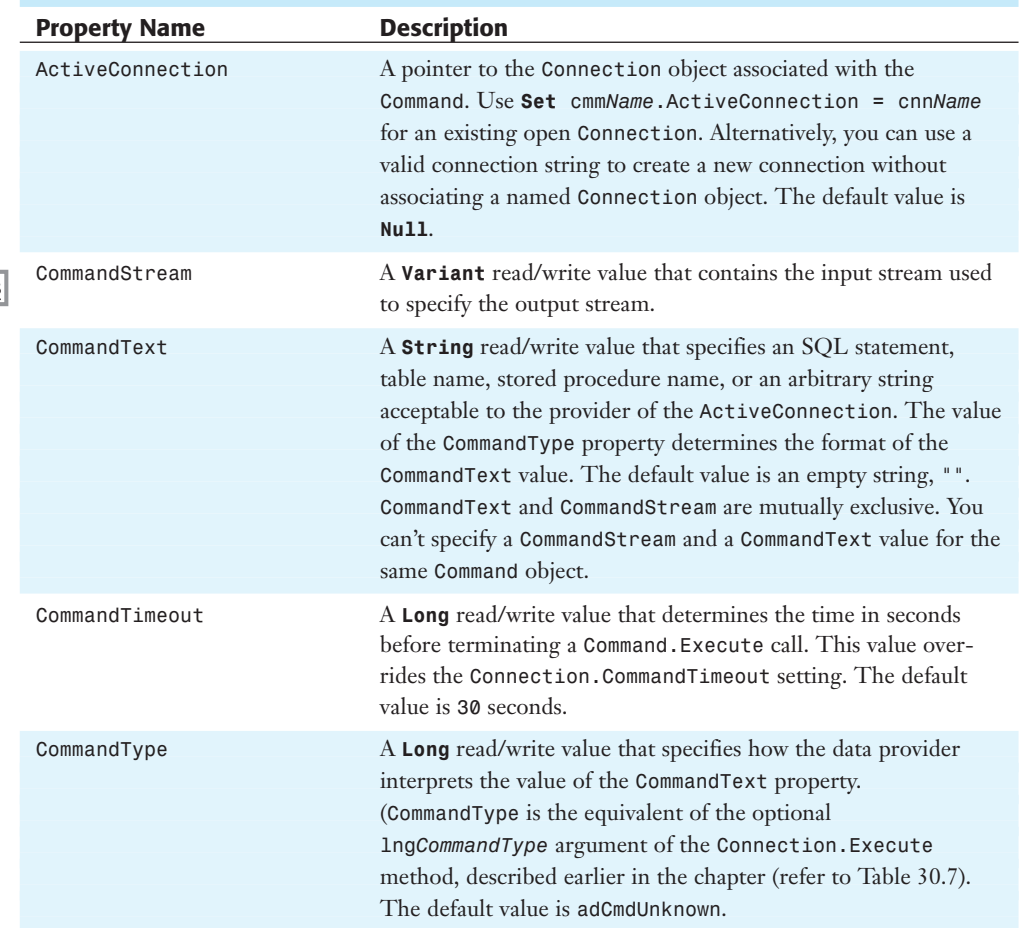

Table 30.9 Properties of the Command Object

*continues*

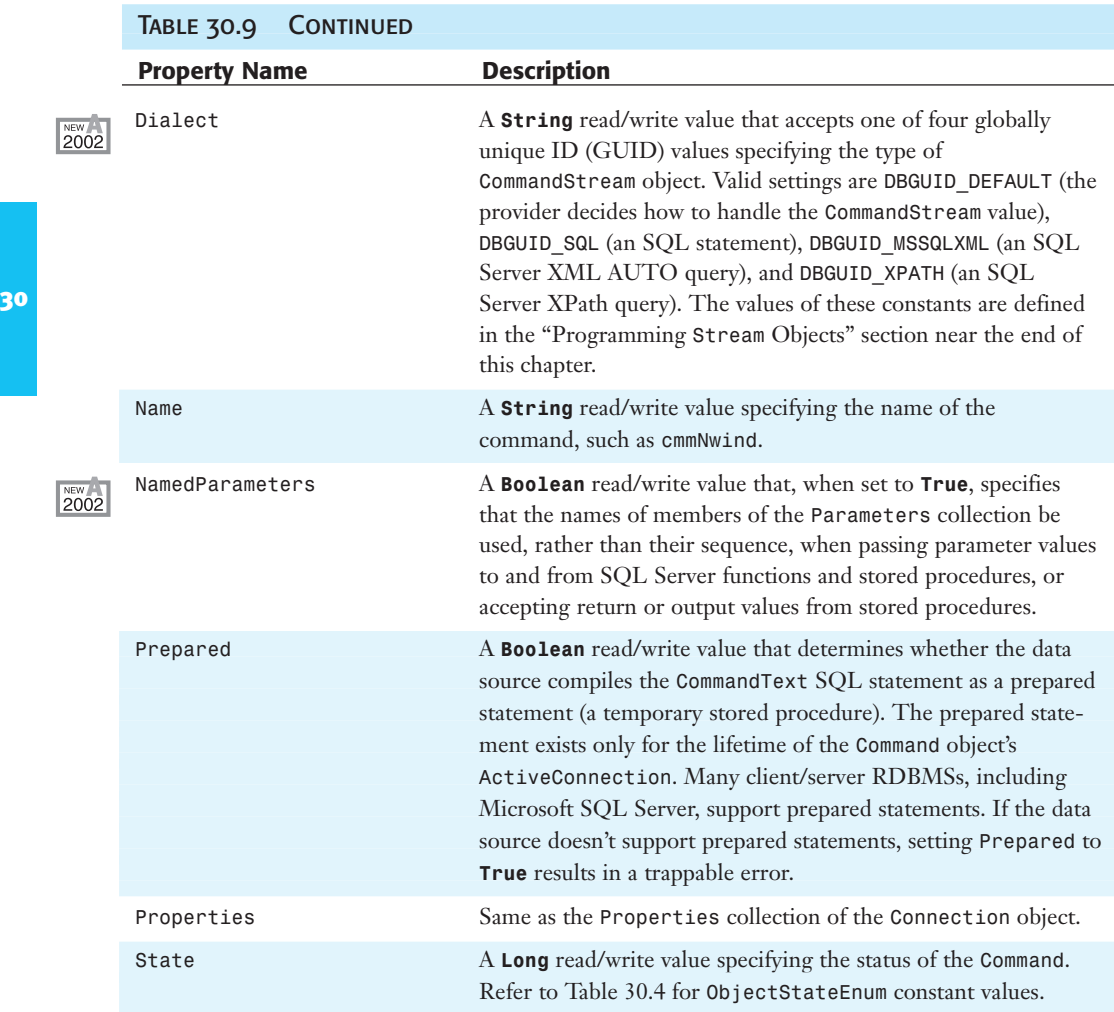

Always set the CommandType property to the appropriate adCmd... constant value. If you accept the default adCmdUnknown value, the data provider must test the value of CommandText to determine whether it is the name of a stored procedure, a table, or an SQL statement before executing the query. If the targeted database contains a large number of objects, testing the CommandText value for each Command object you execute can significantly reduce performance.

The initial execution of a prepared statement often is slower than for a conventional SQL query because some data sources must compile, rather than interpret, the statement. Thus, you should limit use of prepared statements to parameterized queries in which the query is executed multiple times with differing parameter values.

#### Parameters COLLECTION

To supply and accept parameter values, the Command object uses the Parameters collection, which is similar to the DAO and ODBCDirect Parameters collections. ADODB. Parameters is independent of its parent, ADODB.Command, but you must associate the Parameters collection with a Command object before defining or using Parameter objects.

The Parameters collection has a read-only **Long** property, Count, an Item property that returns a Parameter object, and the methods listed in Table 30.10. The syntax for the Count and Item properties property is

lng*NumParms* **=** cmm*Name*.Parameters.Count prm*ParamName* **=** cmm*Name*.Parameters.Item(lng*Index*)

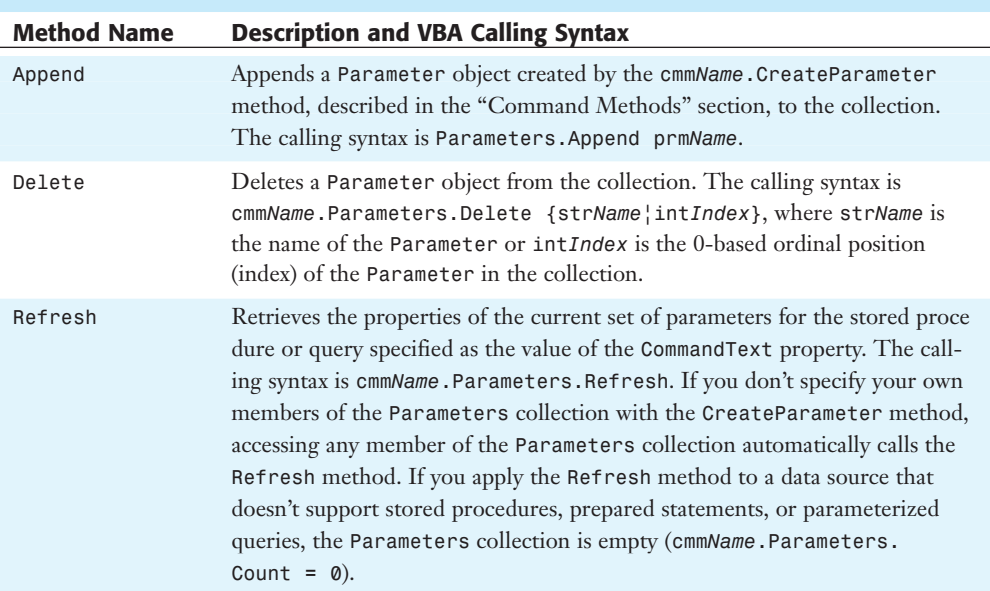

## Table 30.10 Method Names, Descriptions, and Calling Syntax for the Parameters COLLECTION

You gain a performance improvement for the initial execution of your stored procedure or query if you use the cmm*Name*.CreateParameter method to predefine the required Parameter objects. The Refresh method makes a round-trip to the server to retrieve the properties of each Parameter.

## Parameter OBJECT

One Parameter object must exist in the Parameters collection for each parameter of the stored procedure, prepared statement, or parameterized query. Table 30.11 lists the property names and descriptions of the Parameter object. The syntax for getting and setting Parameter property values is

*typPropValue* = cmm*Name*.Parameters({str*Name*|lng*Index*}).PropertyName cmm*Name*.Parameters({str*Name*|lng*Index*}).PropertyName = *typPropValue*

You don't need to use the Index property of the Parameters collection; Index is the default property of Parameters.

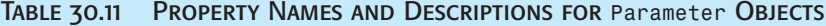

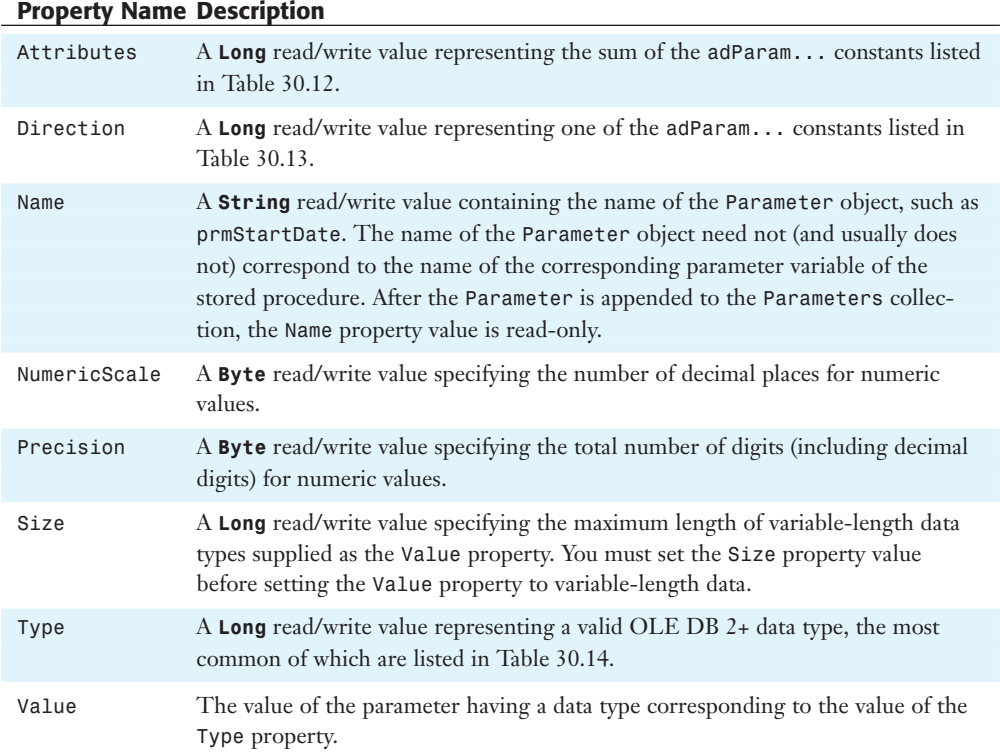

## Table 30.12 Constant Values for the Attributes Property of the Parameter **OBJECT**

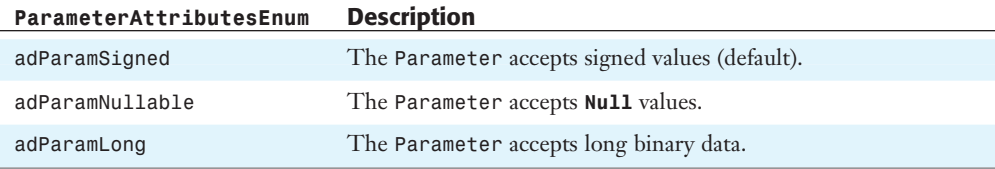

30

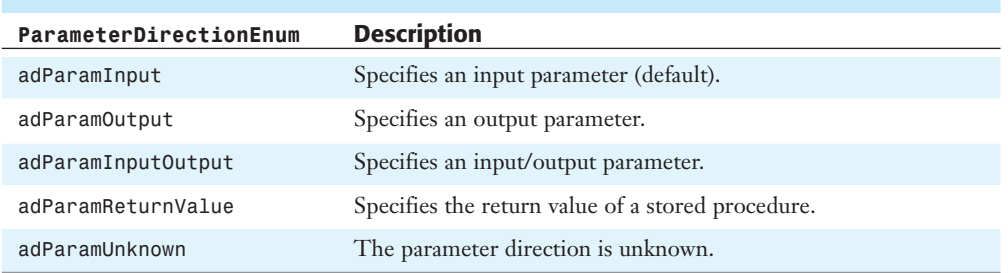

Table 30.13 Constant Values for the Direction Property of the Parameter **OBJECT** 

The Type property has the largest collection of constants of any ADO enumeration; you can review the entire list of data types by selecting the DataTypeEnum class in Object Browser. Most of the data types aren't available to VBA programmers, so Table 30.14 shows only the most commonly used DataTypeEnum constants. In most cases, you only need to choose among adChar (for **String** values), adInteger (for **Long** values), and adCurrency (for **Currency** values). You use the adDate data type to pass Date/Time parameter values to Jet databases, but not to most stored procedures. Stored procedures generally accept datetime parameter values as the adChar data type, with a format, such as mm/dd/yyyy, acceptable to the RDBMS.

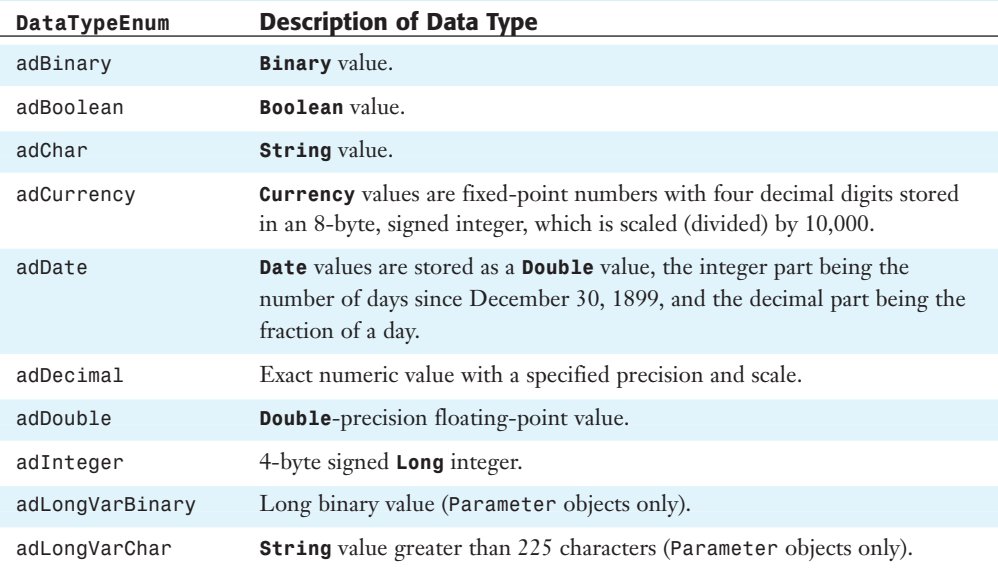

## Table 30.14 Common Constant Values for the Type Property of the Parameter and Field Objects

*continues*

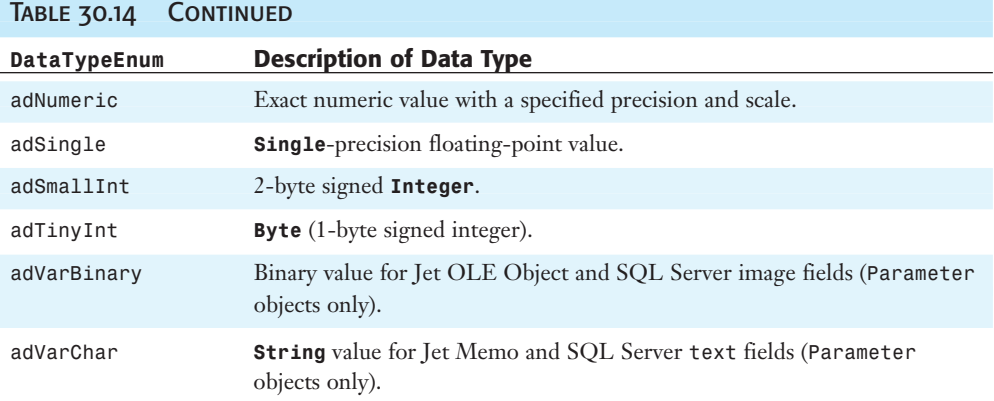

## **NOTE**

科

The values for the Type property in the preceding table are valid for the Type property of the Field object, discussed later in the chapter, except for those data types in which "Parameter objects only" appears in the Description of Data Type column. The members of DataTypeEnum are designed to accommodate the widest possible range of desktop and client/server RDBMSs, but the ad... constant names are closely related to those for the field data types of Microsoft SQL Server 2000 and MSDE, which support Unicode strings.

For a complete list with descriptions of DataTypeEnum constants, go to http://msdn.microsoft.com/library/en-us/ado270/htm/ mdcstdatatypeenum.asp.

The Parameter object has a single method, AppendChunk, which you use to append long text (adLongText) or long binary (adLongVarBinary) **Variant** data as a parameter value. The syntax of the AppendChunk method call is

cmm*Name*.Parameters({str*Name*|lng*Index*}).AppendChunk = var*Chunk*

The adParamLong flag of the prm*Name*.Attributes property must be set to apply the AppendChunk method. If you call AppendChunk more than once on a single Parameter, the second and later calls append the current value of var*Chunk* to the parameter value.

## **Command METHODS**

Command objects have only three methods: Cancel, CreateParameter and Execute. Executing Command.Cancel terminates an asynchronous command opened with the adAsyncConnect, adAsyncExecute, or adAsyncFetch option.

You must declare an ADODB.Parameter object, prm*Name*, prior to executing CreateParameter. The syntax of the CreateParameter method call is

```
Set prmName = cmmName.CreateParameter [strName[, lngType[, _
   lngDirection[, lngSize[, varValue]]]]]
cmmName.Parameters.Append prmName
```
The arguments of CreateParameter are optional only if you subsequently set the required Parameter property values before executing the Command. For example, if you supply only the str*Name* argument, you must set the remaining properties, as in the following example:

```
Set prmName = cmmName.CreateParameter strName
cmmName.Parameters.Append prmName
With prmName
   Type = addChar.Direction = adParamInput
   .Size = Len(varValue)
   .Value = varValue
End With
```
The syntax of the Command.Execute method is similar to that for the Connection.Execute method except for the argument list. The following syntax is for Command objects that return Recordset objects:

```
Set rstName = cmmName.Execute([lngRowsAffected[, _
   avarParameters[, lngOptions]]])
```
For Command objects that don't return rows, use this form:

```
cmmName.Execute [lngRowsAffected[, avarParameters[, lngOptions]]]
```
All the arguments of the Execute method are optional if you set the required Command property values before applying the Execute method. Listing 30.2 later in this chapter gives an example of the use of the Command.Execute method without arguments.

#### **TIP**

Presetting all property values of the Command object, rather than supplying argument values to the Execute method, makes your VBA code easier for others to comprehend.

Like the Connection.Execute method, the returned value of lng*RowsAffected* is 0 for SELECT and DDL queries and the number of rows modified by execution of INSERT, UPDATE, and DELETE queries. (For SQL Server, lng*RowsAffected* is 0 if the SQL statement includes SET NOCOUNT ON.) The avar*Parameters* argument is an optional **Variant** array of parameter values. Using the Parameters collection is a better practice than using the avar*Parameters* argument because output parameters don't return correct values to the array. For lng*Options* constant values, refer to Table 30.7.

### Code to Pass Parameter Values to a Stored Procedure

Most stored procedures that return Recordset objects require input parameters to supply values to WHERE clause criteria to limit the number of rows returned. The code of Listing 30.2 executes a simple SQL Server 2000 stored procedure with a Command object. The Sales by Year stored procedure of the NorthwindCS project has two datetime input parameters, @Beginning\_Date and @Ending\_Date, the values for which are supplied by strBegDate and strEndDate, respectively. The stored procedure, whose SQL statement follows, returns the ShippedDate and OrderID columns of the Orders table, the Subtotal column of the Order

Subtotals view, and a calculated Year value. The stored procedure returns rows for values of the OrderDate field between strBegDate and strEndDate.

```
ALTER PROCEDURE "Sales by Year"
  @Beginning_Date datetime, 
  @Ending_Date datetime 
  AS SELECT Orders.ShippedDate, Orders.OrderID, 
     "Order Subtotals".Subtotal, 
     DATENAME(yy,ShippedDate) AS Year 
  FROM Orders INNER JOIN "Order Subtotals" 
     ON Orders.OrderID = "Order Subtotals".OrderID 
 WHERE Orders. ShippedDate Between @Beginning Date And @Ending Date
```
Listing 30.2 Code Using a Command Object to Execute a Parameterized Stored **PROCEDURE** 

```
Option Explicit
Option Compare Database
Private cnnOrders As New ADODB.Connection
Private cmmOrders As New ADODB.Command
Private prmBegDate As New ADODB.Parameter
Private prmEndDate As New ADODB.Parameter
Private rstOrders As New ADODB.Recordset
Private Sub Form_Load()
   Dim strBegDate As String
   Dim strEndDate As String
   Dim strFile As String
   strBegDate = "1/1/1997"strEndDate = "12/31/1997"
   strFile = CurrentProject.Path & "Orders.rst"
   'Specify the OLE DB provider and open the connection
   With cnnOrders
      .Provider = "SQLOLEDB.1"
      On Error Resume Next
      .Open "Data Source=(local);" & _
         "UID=sa;PWD=;Initial Catalog=NorthwindCS"
      If Err.Number Then
         .Open "Data Source=(local);" & _
            "Integrated Security=SSPI;Initial Catalog=NorthwindCS"
      End if
      On Error GoTo 0
   End With
   With cmmOrders
      'Create and append the BeginningDate parameter
      Set prmBegDate = .CreateParameter("BegDate", adChar, _
         adParamInput, Len(strBegDate), strBegDate)
      .Parameters.Append prmBegDate
      'Create and append the endingDate parameter
      Set prmEndDate = .CreateParameter("EndDate", adChar, _
         adParamInput, Len(strEndDate), strEndDate)
```
.Parameters.Append prmEndDate

30

```
Set .ActiveConnection = cnnOrders
      'Specify a stored procedure
      .CommandType = adCmdStoredProc
      'Brackets must surround stored procedure names with spaces
      .CommandText = "[Sales By Year]"
      'Receive the Recordset
      Set rstOrders = .Execute 'returns a "firehose" Recordset
   End With
  With rstOrders
      'Save (persist) the forward-only Recordset to a file
     On Error Resume Next
      'Delete the file, if it exists
     Kill strFile
     On Error GoTo 0
      .Save strFile
      .Close
      .Open strFile, "Provider=MSPersist", , , adCmdFile
   End With
   'Assign rstOrders to the Recordset of the form
   Set Me. Recordset = rstOrders
   Me.txtShippedDate.ControlSource = "ShippedDate"
   Me.txtOrderID.ControlSource = "OrderID"
  Me.txtSubtotal.ControlSource = "Subtotal"
  Me.txtYear.ControlSource = "Year"
End Sub
```
#### **CAUTION**

When used in ADO code, you must enclose names of stored procedures and views having spaces with square brackets. Including spaces in database object names, especially in client/server environments, isn't a recommended practice. Microsoft developers insist on adding spaces in names of views and stored procedures, perhaps because SQL Server 2000 supports this dubious feature. Use underscores to make object names more readable if necessary.

#### **NOTE**

The code of Listing 30.2 uses an ADO 2.5+ feature, persisted (saved) Recordset objects. Stored procedures return forward-only ("firehose") Recordset objects, which you can't assign to the Recordset property of a form. To create a Recordset with a cursor acceptable to Access forms, you must persist the Recordset as a file and then close and reopen the Recordset with the MSPersist OLE DB provider as the ActiveConnection property value. The "Recordset Methods" section, later in the chapter, provides the complete syntax for the Save and Open methods of the Recordset object.

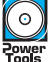

Figure 30.18 shows the result of executing the code of Listing 30.2. The frmParams form that contains the code is included in the ADOTest.mdb and ADOTest.adp files described earlier in the chapter. The AddOrders.adp project, described in the "Exploring the AddOrders.adp Sample Project" section near the end of the chapter, also includes code for setting stored procedure parameter values.

**Figure 30.18**  This Datasheet view of the read-only Recordset returned by the Sales By Year stored procedure displays the value of each order received in 1997.

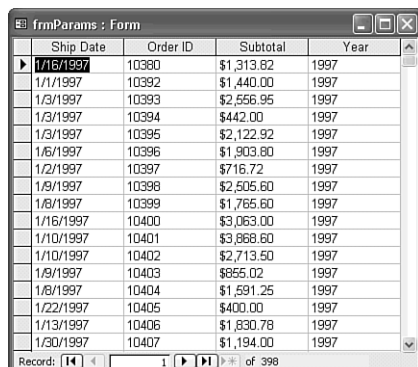

## Understanding the ADODB.Recordset Object

Creating, viewing, and updating Recordset objects is the ultimate objective of most Access database front ends. Opening an independent ADODB.Recordset object offers a myriad of cursor, locking, and other options. You must explicitly open a Recordset with a scrollable cursor if you want to use code to create the Recordset for assignment to the Form.Recordset property. Unlike Jet and ODBCDirect Recordset objects, ADODB.Recordset objects expose a number of events that are especially useful for validating Recordset updates.

### Recordset Properties

Microsoft attempted to make ADODB.Recordset objects backward compatible with DAO.Recordset objects to minimize the amount of code you must change to migrate existing applications from DAO to ADO. Unfortunately, the attempt at backward compatibility for code-intensive database applications didn't fully succeed. You must make substantial changes in DAO code to accommodate ADO's updated Recordset object. Thus, most Access developers choose ADO for new Access front-end applications and stick with DAO when maintaining existing Jet projects.

Table 30.15 lists the names and descriptions of the standard property set of ADODB.Recordset objects. ADODB.Recordset objects have substantially fewer properties than DAO.Recordset objects have. The standard properties of ADODB.Recordset objects are those that are supported by the most common OLE DB data providers for relational databases.

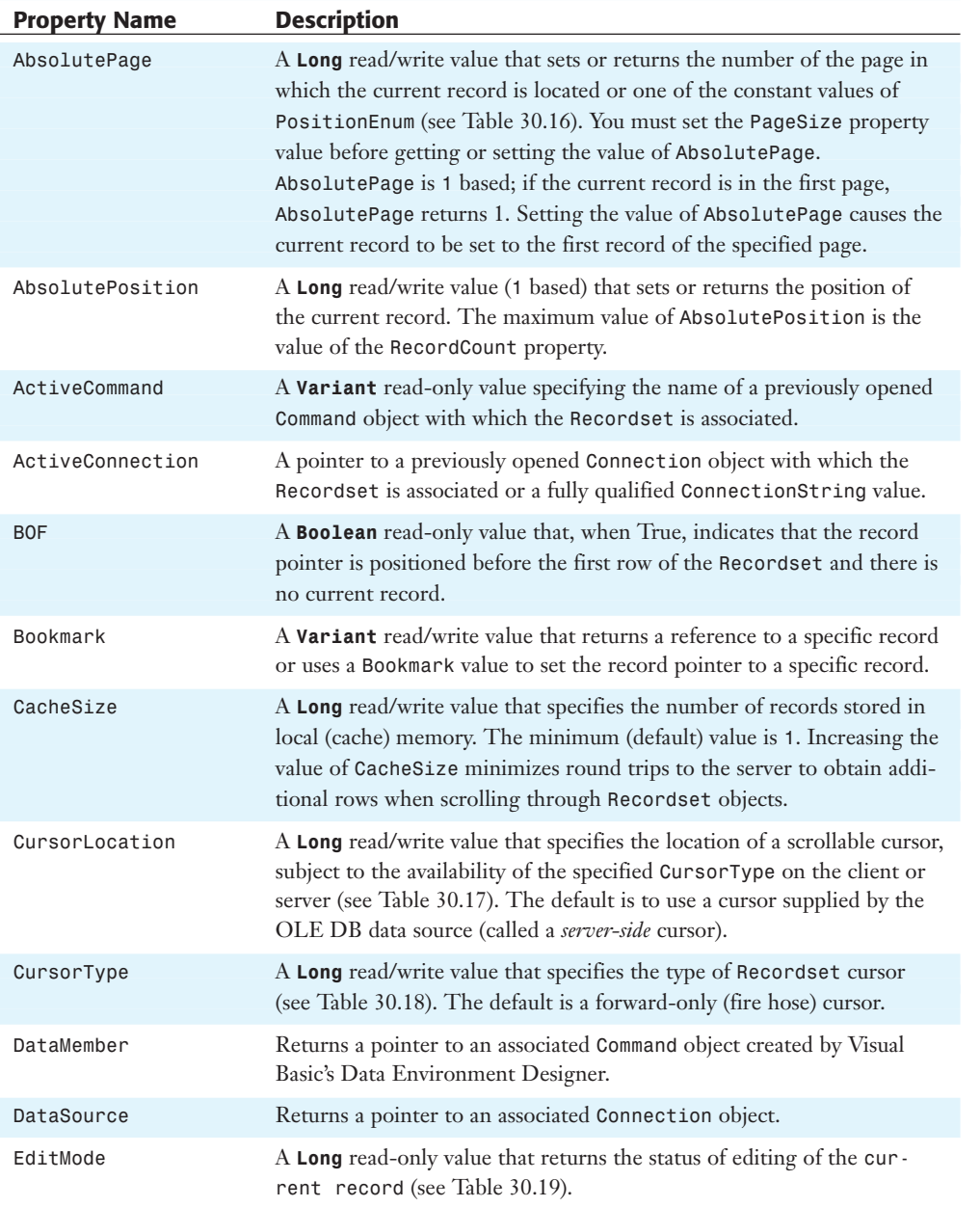

### Table 30.15 Property Names and Descriptions for ADODB.Recordset Objects

*continues*

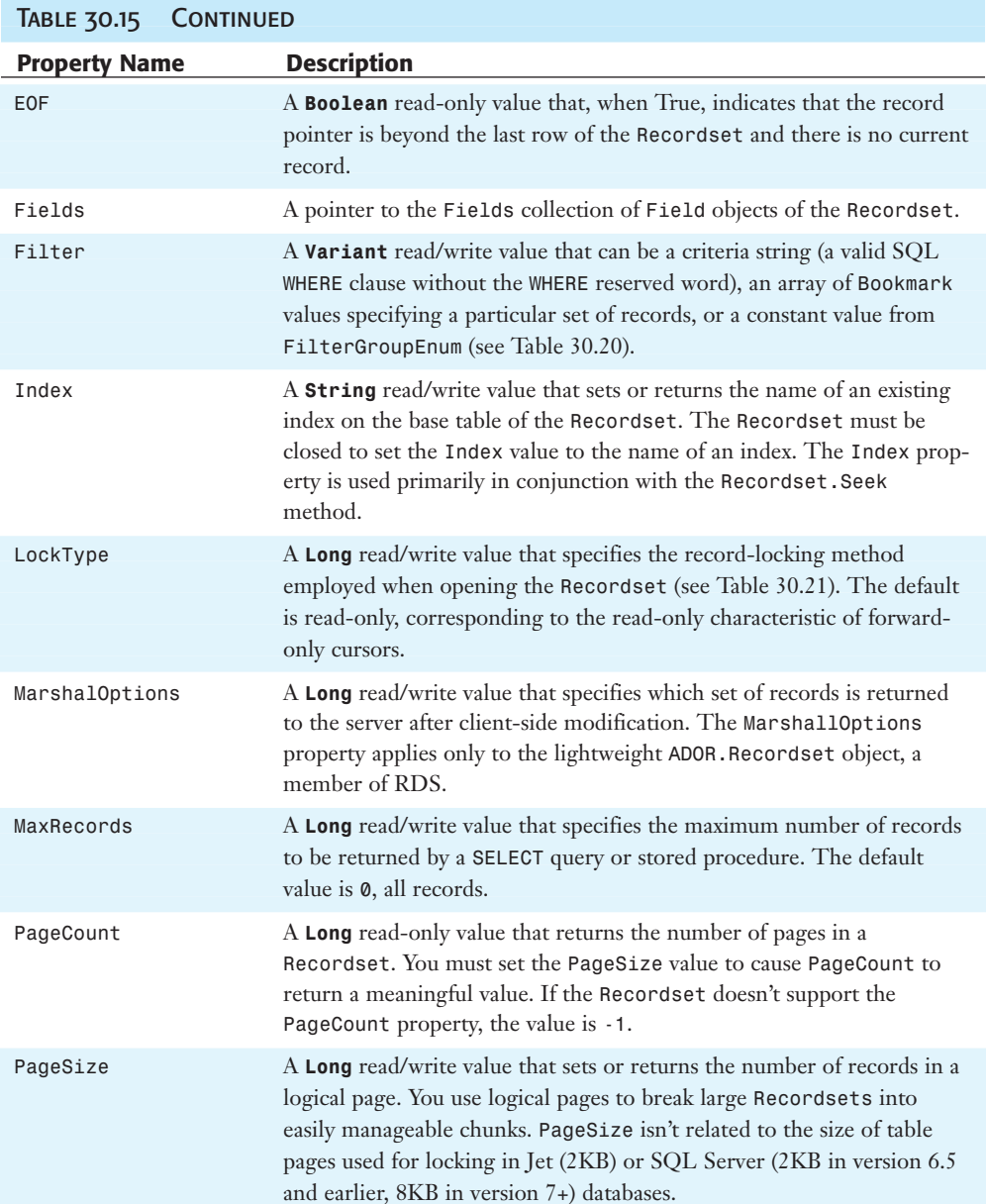

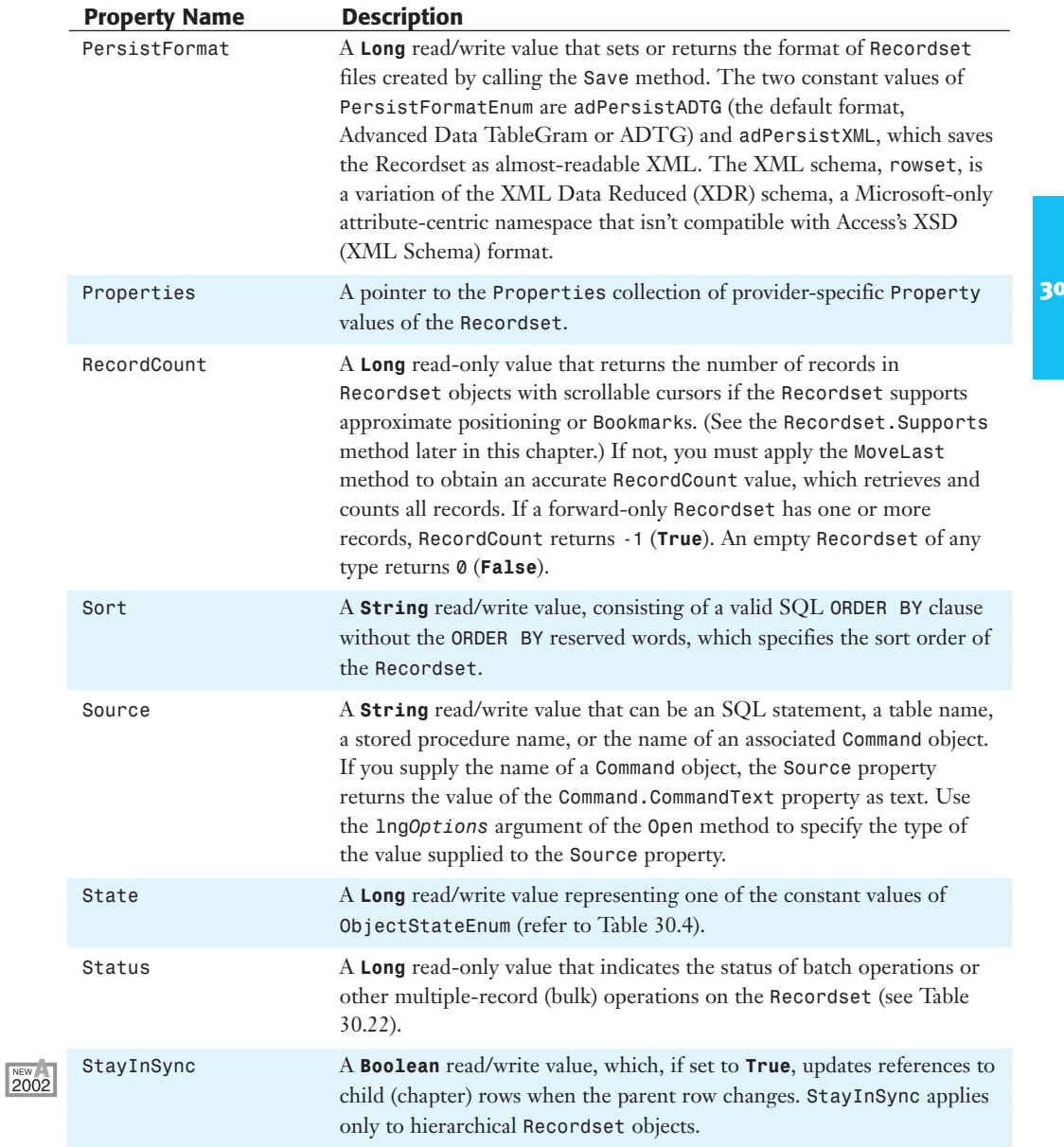

The most obvious omission in the preceding table is the DAO.Recordset's NoMatch property value used to test whether applying one of the DAO.Recordset.Find... methods or the DAO.Recordset.Seek method succeeds. The new ADODB.Recordset.Find method, listed in the "Recordset Methods" section later in this chapter, substitutes for DAO's FindFirst, FindNext, FindPrevious, and FindLast methods. The Find method uses the EOF property value for testing the existence of one or more records matching the Find criteria.

Another omission in the ADODB.Recordset object's preceding property list is the PercentPosition property. The workaround, however, is easy:

```
rstName.AbsolutePostion = Int(intPercentPosition * rstName.RecordCount / 100)
```
Tables 30.16 through 30.22 enumerate the valid constant values for the AbsolutePage, CursorLocation, CursorType, EditMode, Filter, LockType, and Status properties. Default values appear first, if defined; the list of remaining enumeration members is ordered by frequency of use in Access applications.

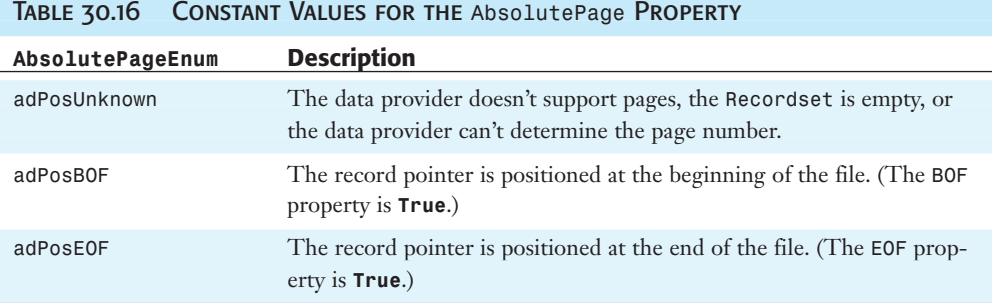

#### Table 30.17 Constant Values for the CursorLocation Property

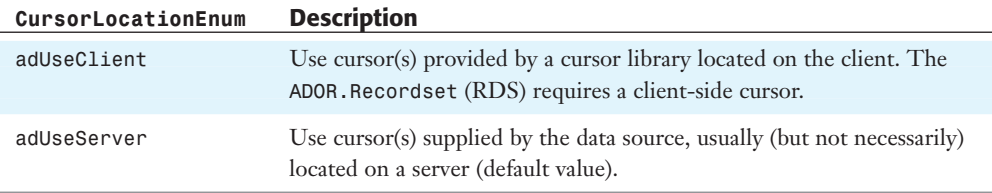

30

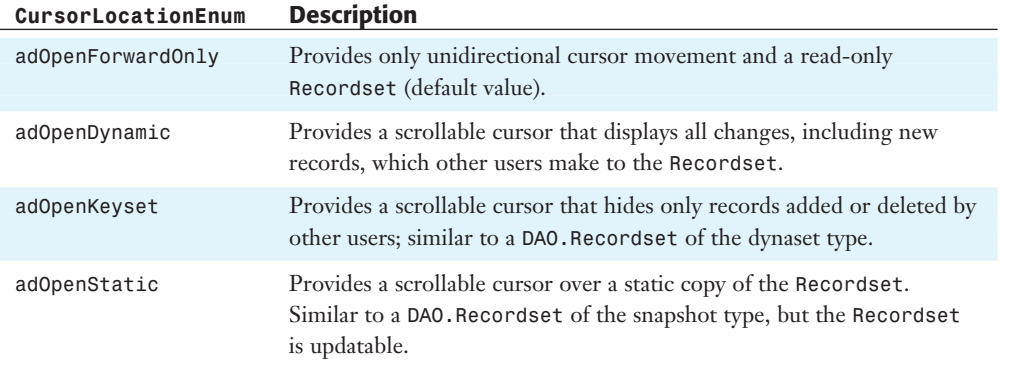

### Table 30.18 Constant Values for the CursorType Property

### Table 30.19 Constant Values for the EditMode Property

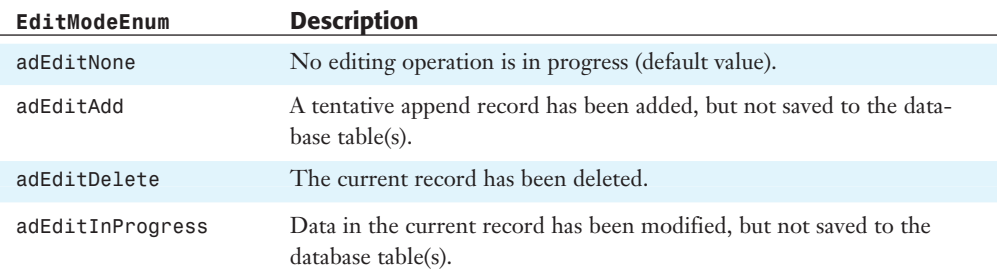

### Table 30.20 Constant Values for the Filter Property

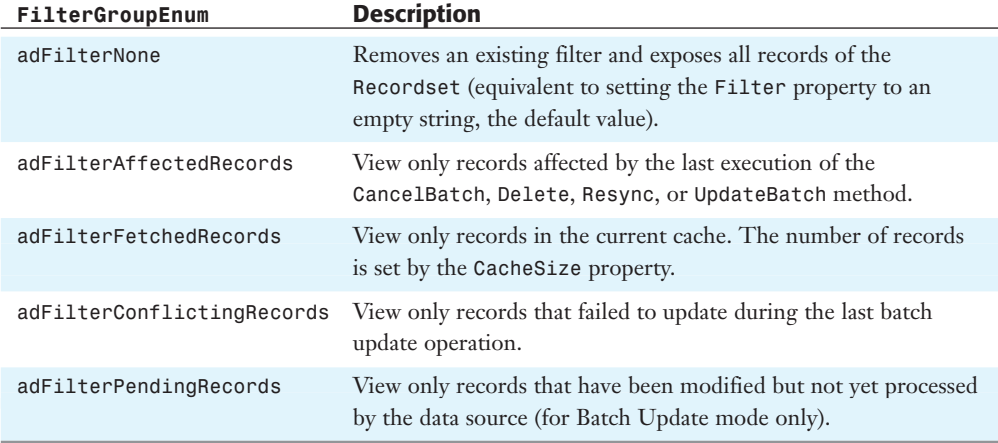

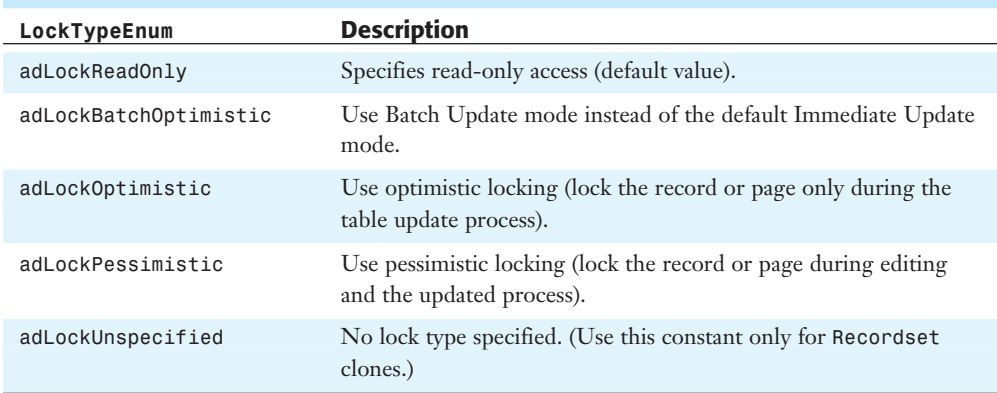

### Table 30.21 Constant Values for the LockType Property

### Table 30.22 Constant Values for the Status Property (Applies to Batch or Bulk Recordset Operations Only)

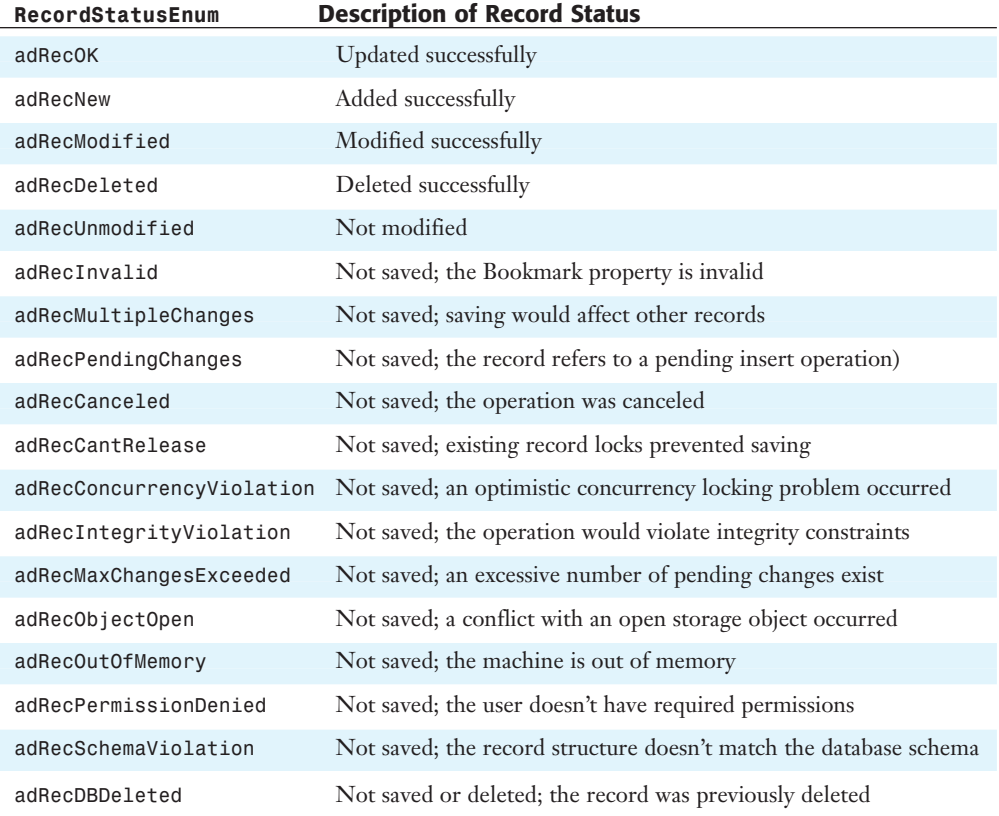

### Fields Collection and Field Objects

Like DAO's Fields collection, ADO's dependent Fields collection is a property of the Recordset object, making the columns of the Recordset accessible to VBA code and bound controls. The Fields collection has one property, Count, and only two methods, Item and Refresh. You can't append new Field objects to the Fields collection, unless you're creating a persisted Recordset from scratch or you use ADOX's ALTER TABLE DDL command to add a new field.

All but one (Value) of the property values of Field objects are read-only, because the values of the Field properties are derived from the database schema. The Value property is readonly in forward-only Recordsets and Recordsets opened with read-only locking. Table 30.23 gives the names and descriptions of the properties of the Field object.

| <b>Field Property</b> | <b>Description</b>                                                                                                    |
|-----------------------|----------------------------------------------------------------------------------------------------|
| ActualSize            | A Long read-only value representing the length of the Field's value by char<br>acter count.                                                                                                    |
| Attributes            | A Long read-only value that represents the sum of the constants (flags)<br>included in FieldAttributeEnum (see Table 30.24).                                                                                                    |
| DefinedSize           | A Long read-only value specifying the maximum length of the Field's value<br>by character count.                                                                                                    |
| Name                  | A <b>String</b> read-only value that returns the field (column) name.                                                                                                    |
| NumericScale          | A Byte read-only value specifying the number of decimal places for numeric<br>values.                                                                                                    |
| OriginalValue         | A Variant read-only value that represents the Value property of the field<br>before applying the Update method to the Recordset. (The CancelUpdate<br>method uses OriginalValue to replace a changed Value property.)                                                            |
| Precision             | A Byte read-only value specifying the total number of digits (including deci-<br>mal digits) for numeric values.                                                                                                    |
| Properties            | A collection of provider-specific Property objects. SQL Server 2000's<br>extended properties are an example Properties collection members for the<br>SQL Server OLE DB provider.                                                                                                 |
| Status<br><b>Type</b> | An undocumented Long read-only value.<br>A Long read-only value specifying the data type of the field. Refer to Table<br>30.14 for Type constant values.                                                                                                    |
| UnderlyingValue       | A <b>Variant</b> read-only value representing the current value of the field in the<br>database table(s). You can compare the values of OriginalValue and<br>UnderlyingValue to determine whether a persistent change has been made<br>to the database, perhaps by another user. |
| Value                 | A <b>Variant</b> read/write value of a subtype appropriate to the value of the<br>Type property for the field. If the Recordset isn't updatable, the Value<br>property is read-only.                                                                                             |

Table 30.23 Property Names and Descriptions of the Field Object

Value is the default property of the Field object, but it's a good programming practice to set and return field values by explicit use of the Value property name in VBA code. In most cases, using var*Name* **=** rstName.Fields(*n*).Value instead of var*Name* **=** rstName.Fields(*n*) results in a slight performance improvement.

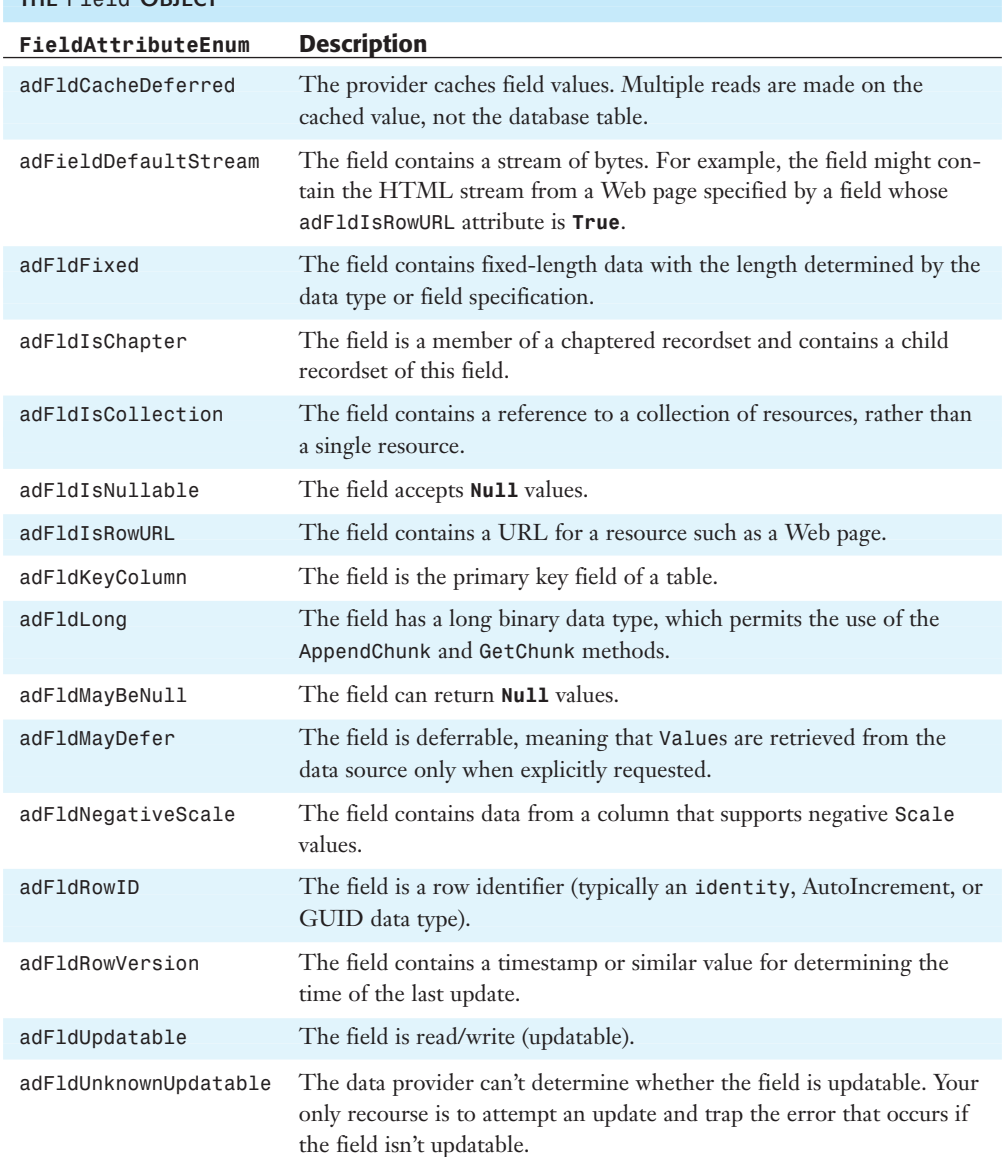

Table 30.24 Constant Values and Descriptions for the Attributes Property of the Field Object

The Field object has two methods, AppendChunk and GetChunk, which are applicable only to fields of various long binary data types, indicated by an adFldLong flag in the Attributes property of the field. The AppendChunk method is discussed in the "Parameter Object" section earlier in this chapter. The syntax for the AppendChunk method call, which writes **Variant** data to a long binary field (fld*Name*), is

fld*Name*.AppendChunk var*Data*

#### **NOTE**

ADO 2.x doesn't support the Access OLE Object field data type, which adds a proprietary object wrapper around the data (such as a bitmap) to identify the OLE server that created the object (for bitmaps, usually Windows Paint).

The GetChunk method enables you to read long binary data in blocks of the size you specify. Following is the syntax for the GetChunk method:

var*Name* = fld*Name*.GetChunk(lng*Size*)

A common practice is to place AppendChunk and GetChunk method calls within **Do Until**...**Loop** structures to break up the long binary value into chunks of manageable size. In the case of the **GetChunk** method, if you set the value of lng*Size* to less than the value of the field's ActualSize property, the first GetChunk call retrieves lng*Size* bytes. Successive GetChunk calls retrieve lng*Size* bytes beginning at the next byte after the end of the preceding call. If the remaining number of bytes is less than lng*Size*, only the remaining bytes appear in var*Name*. After you retrieve the field's bytes, or if the field is empty, GetChunk returns **Null**.

### **NOTE**

Changing the position of the record pointer of the field's Recordset resets GetChunk's byte pointer. Accessing a different Recordset and moving its record pointer doesn't affect the other Recordset's GetChunk record pointer.

### Recordset Methods

ADODB.Recordset methods are an amalgam of the DAO.Recordset and rdoResultset methods. Table 30.25 gives the names, descriptions, and calling syntax for Recordset methods. OLE DB data providers aren't required to support all the methods of the Recordset object. If you don't know which methods the data provider supports, you must use the Supports method with the appropriate constant from CursorOptionEnum, listed in Table 30.28 later in this chapter, to test for support of methods that are provider dependent. Provider-dependent methods are indicated by an asterisk after the method name in Table 30.25.

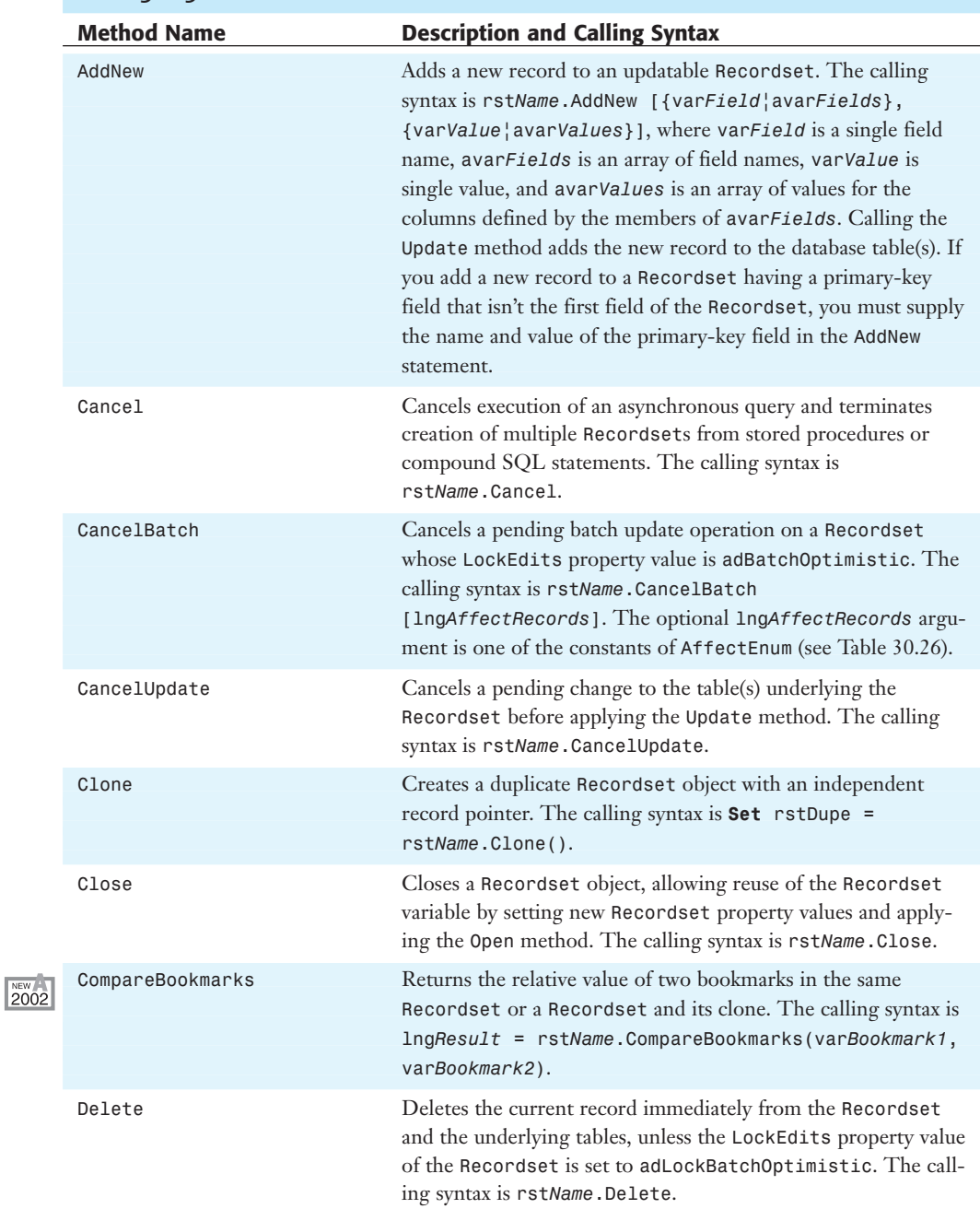

## Table 30.25 Names and Descriptions of Methods of the Recordset Object

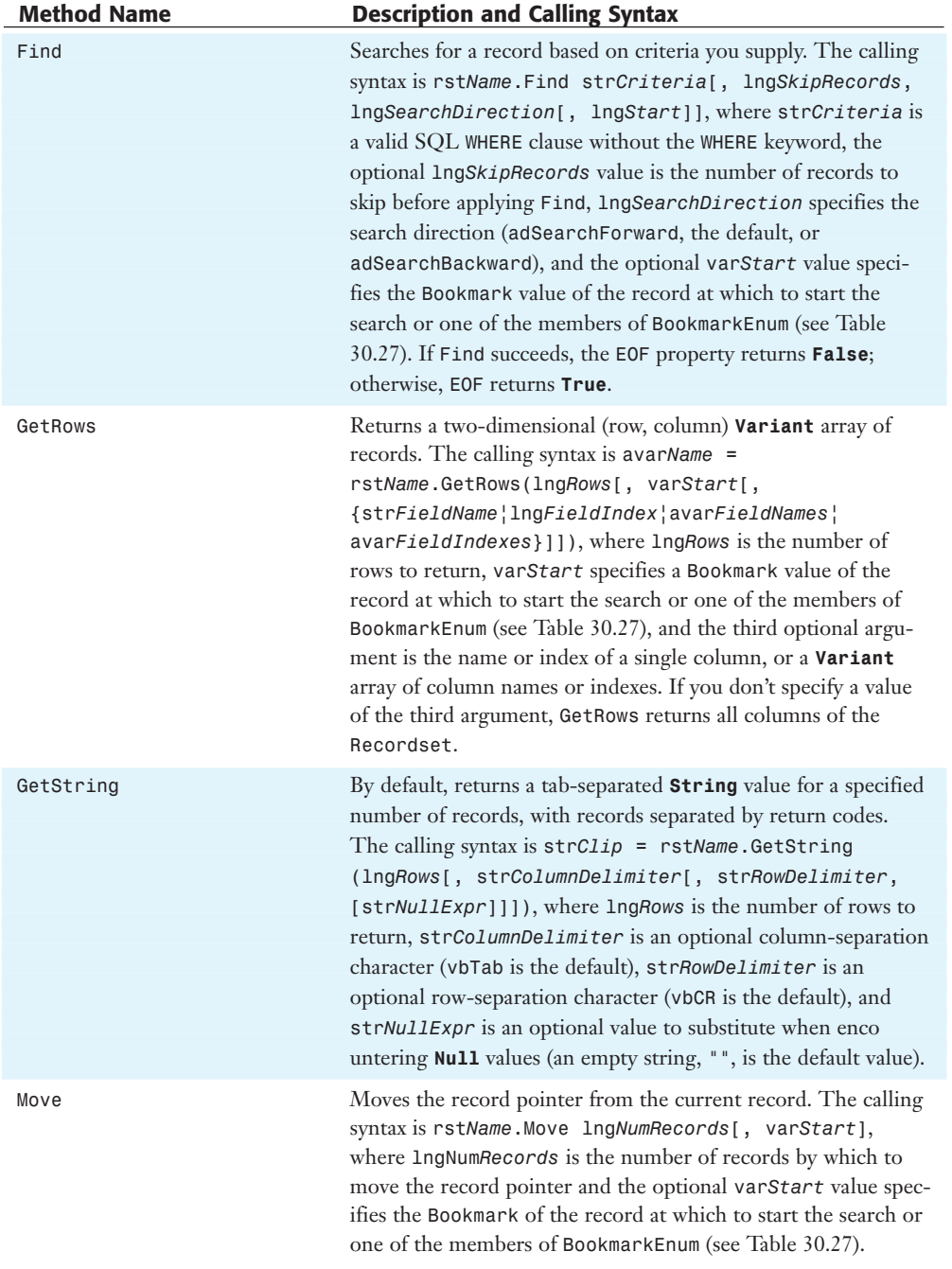

*continues*

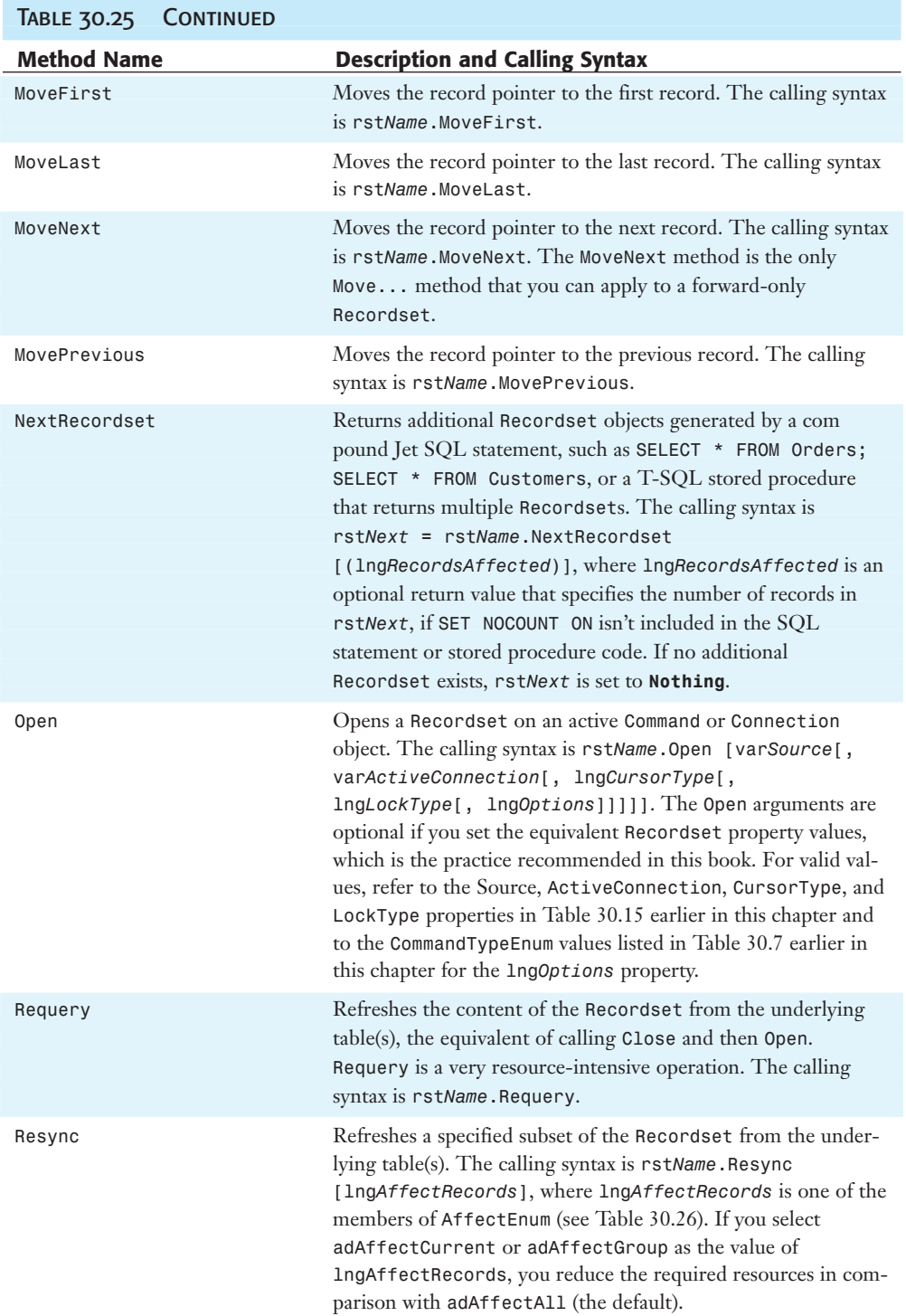

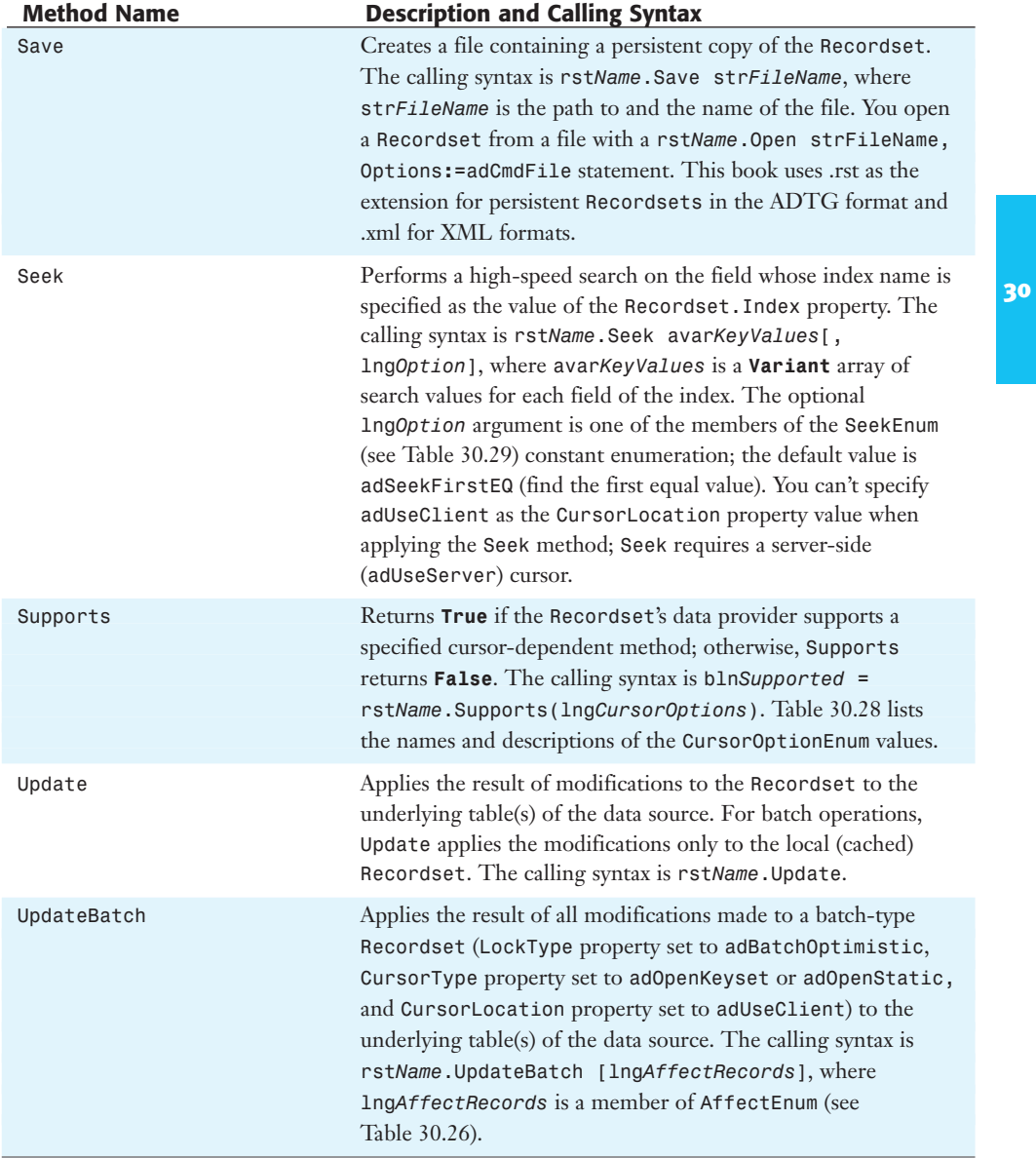

The "Code to Pass Parameter Values to a Stored Procedure" section, earlier in the chapter, illustrates use of the Save and Open methods with persisted Recordsets of the ADTG type.

#### **TIP**

The Edit method of DAO. Recordset objects is missing from Table 30.25. To change the value of one or more fields of the current record of an ADODB.Recordset object, execute rst*Name*.Fields(*n*).Value **=** var*Value* for each field whose value you want to change and then execute rst*Name*.Update. ADODB.Recordset objects don't support the Edit method.

To improve the performance of Recordset objects opened on Connection objects, set the required property values of the Recordset object and then use a named argument to specify the int*Options* value of the Open method, as in rst*Name*.Open Options**:=**adCmdText. This syntax is easier to read and less prone to error than the alternative, rstName.Open,,,,,adCmdText.

### Table 30.26 Names and Descriptions of Constants for the CancelBatch METHOD'S IngAffectRecords ARGUMENT

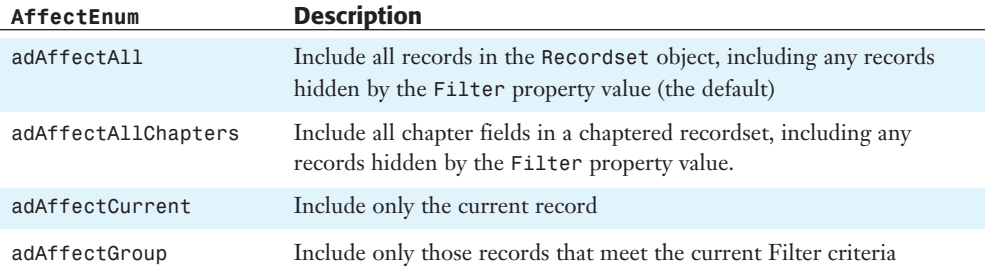

### Table 30.27 Names and Descriptions of Bookmark Constants for the Find Method's var*Start* Argument

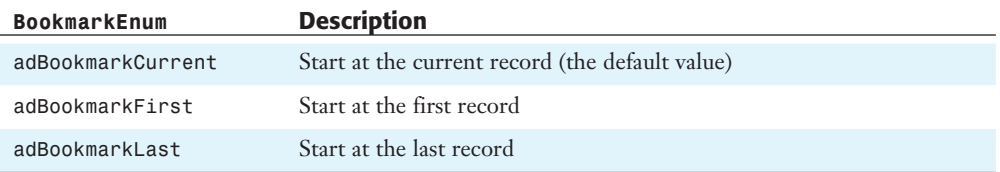

#### Table 30.28 Names and Descriptions of Constants for the Supports Method

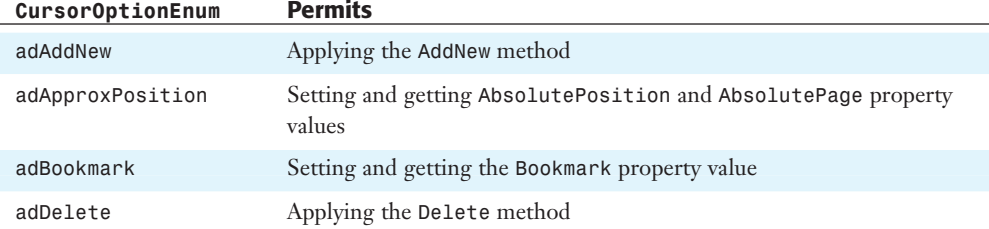

30

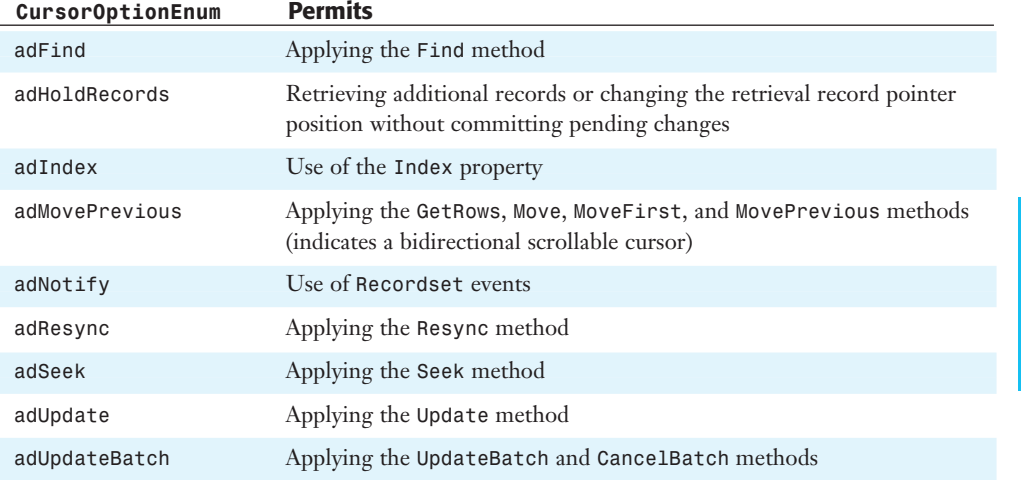

Table 30.29 lists the SeekEnum constants for the optional lng*SeekOptions* argument of the Seek method. Unfortunately, the syntax for the ADODB.Recordset.Seek method isn't even close to being backward-compatible with the DAO.Recordset.Seek method.

### Table 30.29 Names and Descriptions of Constants for the Seek Method's lng*SeekOptions* Argument

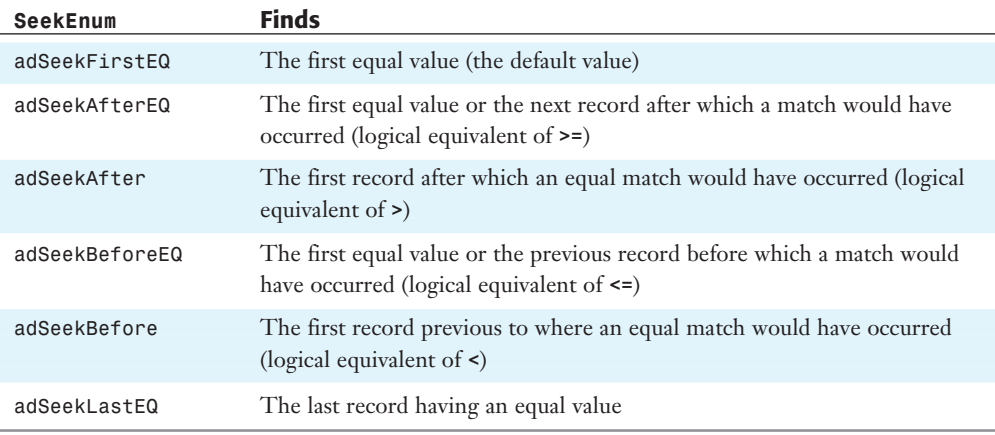

#### **TIP**

Use the Find method for searches unless you are working with a table having an extremely large number of records. Find takes advantage of index(es), if present, but Find's search algorithm isn't quite as efficient as Seek's. You'll probably encounter the threshold for considering substituting Seek for Find in the range of 500,000 to 1,000,000 records. Tests on a large version the Oakmont.mdb Jet and Oakmont SQL Server Students table (50,000) rows show imperceptible performance differences between Seek and Find operations.

### Recordset Events

Recordset events are new to users of DAO. Table 30.30 names the Recordset events and gives the condition under which the event fires.

Table 30.30 Names and Occurrence of Recordset Events

| <b>Event Name</b>       | When Fired                                                                            |
|-------------------------|---------------------------------------------------------------------------------------|
| EndOfRecordset          | When the record pointer attempts to move beyond the last record                       |
| FetchComplete           | When all records have been retrieved asynchronously                                   |
| FetchProgress           | During asynchronous retrieval, periodically reports the number of<br>records returned |
| FieldChangeComplete     | After a change to the value of a field                                                |
| MoveComplete            | After execution of the Move or Move methods                                           |
| RecordChangeComplete    | After an edit to a single record                                                      |
| RecordsetChangeComplete | After cached changes are applied to the underlying tables                             |
| WillChangeField         | Before a change to a field value                                                      |
| WillChangeRecord        | Before an edit to a single record                                                     |
| WillChangeRecordset     | Before cached changes are applied to the underlying tables                            |
| WillMove                | Before execution of the Move or Move methods                                          |

# TAKING ADVANTAGE OF DISCONNECTED Recordsets

If you set the value of the Recordset's LockEdits property to adBatchOptimistic and the CursorType property to adKeyset or adStatic, you create a batch-type Recordset object that you can disconnect from the data source. You can then edit the Recordset object offline with a client-side cursor, reopen the Connection object, and send the updates to the data source over the new connection. A Recordset without an active connection is called a *disconnected Recordset*. The advantage of a disconnected Recordset is that you eliminate the need for an active server connection during extended editing sessions. Batch updates solve the Access front-end scalability issues mentioned at the beginning of the chapter.

#### **NOTE**

2002

Unfortunately, you can't assign a disconnected Recordset to the Recordset property of a form or subform and take advantage of batch updates. Bound forms require an active connection to the database. You must write VBA code to handle updating, adding, and deleting records.

To learn more about updatability issues with disconnected Recordsets and the Client Data Manager (CDM) added by Access 2002, open Microsoft Knowledge Base article Q301987, "Using ADO in Microsoft Access 2002" and download the white paper.

Batch updates with disconnected Recordsets are stateless and resemble the interaction of Web browsers and servers when displaying conventional Web pages. The term *stateless* means that the current interaction between the client application and the server isn't dependent on the outcome of previous interactions. For example, you can make local updates to a disconnected Recordset, go to lunch, make additional updates as needed, and then send the entire batch to the server. A properly designed batch update application lets you close the application or shut down the client computer, and then resume the updating process when you restart the application.

<sup>30</sup> **TIP**

Disconnected Recordsets minimize the effect of MSDE "five-user tuning" on the performance of Access online transaction processing (OLTP) applications. Batch updates execute very quickly, so most user connections remain open for a second or less.

Transaction processing with stored procedures or T-SQL statements that incorporate BEGIN TRANS...COMMIT TRANS...ROLLBACK TRANS statements are the better choice for OLTP operations on multiple tables, such as order-entry systems. It's possible for batch updates to succeed partially, which might result in a missing line item. You can use the Errors collection to analyze and potentially correct such problems, but doing so requires high-level VBA coding skills.

### The Basics of Disconnecting and Reconnecting Recordsets

Following is an example of VBA pseudocode that creates and operates on a disconnected Recordset and then uses the UpdateBatch method to persist the changes in the data source:

```
Set rstName = New ADODB.Recordset
With rstName
   .ActiveConnection = cnnName
   .CursorType = adKeyset
   .CursorLocation = adUseClient
   .LockEdits = adBatchOptimistic
   .Open "SELECT * FROM TableName WHERE Criteria", Options:=adCmdText
   Set .ActiveConnection = Nothing 'Disconnect the Recordset
   'Close the connection to the server, if desired
   'Edit the field values of multiple records here
   'You also can append and delete records
   'Reopen the server connection, if closed
   Set .ActiveConnection = cnnName
   .UpdateBatch 'Send all changes to the data source
End With
rstName.Close
```
If calling the UpdateBatch method causes conflicts with other users' modifications to the underlying table(s), you receive a trappable error and the Errors collection contains Error object(s) that identify the conflict(s). Unlike transactions, which require all attempted modifications to succeed or all to be rolled back, Recordset batch modifications that don't cause conflicts are made permanent in the data source.

### An Example Batch Update Application

The frmBatchUpdate form of the ADOTest.mdb application and ADOTest.adp project demonstrates the effectiveness of batch updates with MSDE. For example, you can edit data, persist the edited disconnected Recordset as an ADTG or XML file, close the form (or Access), and then reopen the form and submit the changes to the server. A subform, sbfBatchUpdate, which is similar to the frmADO\_Jet and frmADO\_MSDE forms you created early in the chapter, displays the original and updated data. The subform is read-only; VBA code simulates user updates to the data. The example also demonstrates how to use VBA code to display the XML representation of a Recordset object in Internet Explorer  $(IE)$  5+.

To give frmBatchUpdate a trial run, do this:

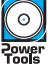

 $\circ$ 

**Figure 30.19** Opening

Recordset opened o

saves the initial Recordset as Batch.xml.

- **1.** If you haven't installed the entire set of sample applications, copy ADOTest.mdb, ADOTest.adp, or both from the \Seua11\Chaptr30 folder of the accompanying CD-ROM to a ...\Program Files\Seua11\Chapter30 folder.
- **2.** Verify that your local MSDE instance is running, and then open frmBatchUpdate, which connects to the NorthwindCS database, opens a Recordset, saves it in a local file named Batch.rst, and closes the connection. The subform displays the first 10 rows of seven fields of the Customers table by opening a Recordset from the local Batch.rst file (see Figure 30.19).

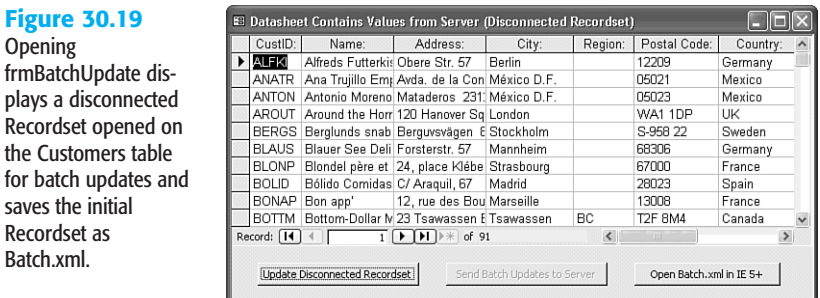

- **3.** Click the Update Disconnected Recordset button to replace NULL values in the Region cells with 123. The button caption changes to Restore Disconnected Recordset and the Send Batch Updates to Server button is enabled. The new values don't appear in the datasheet because the UpdateBatch method hasn't been applied at this point.
- **4.** Click the Send Batch Updates to Server button to reopen the connection, execute the UpdateBatch method, and close the connection. The datasheet displays the updated Recordset returned by the server (see Figure 30.20).

 $\Box \Box x$ 

Germany

Mexico

Mexico

Sweden

Germany

France

Spain

**TIK** 

Region: Postal Code: Country:

12209

05021

D5023

68306

67000

28023

WA1 1DP

S-958.22

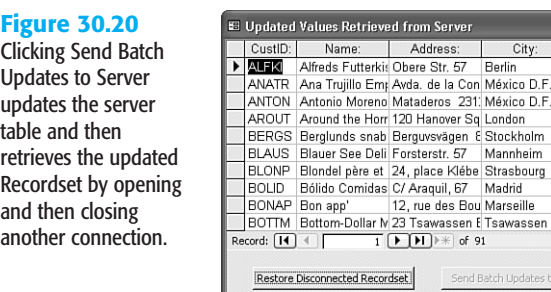

ille 123 13008 France T<sub>2</sub>F<sub>8M4</sub> ssen BC Canada  $\rightarrow$  $\left\langle \right\rangle$ dates to Server Open Batch.xml in IE 5+

 $123$ 

123

123

123

123

123

123

123

- **5.** Click Restore Disconnected Recordset and Send Batch Updates to Server to return the Customers table to its original state. (Clicking Update and Restore Disconnected Recordset toggles the Region values in the local Recordset.)
- **6.** Click the Open Batch.xml in IE 5+ button to launch IE with file://*path*/Batch.xml as the URL. IE 5+'s XML parser formats the attribute-centric document and color-codes XML tags (see Figure 30.21).

#### **Figure 30.21**

IE 5+'s XML parser formats the XML document saved as Batch.xml. This example shows the Schema elements collapsed and the data elements expanded. (The Region attribute of the row element is in the updated state.)

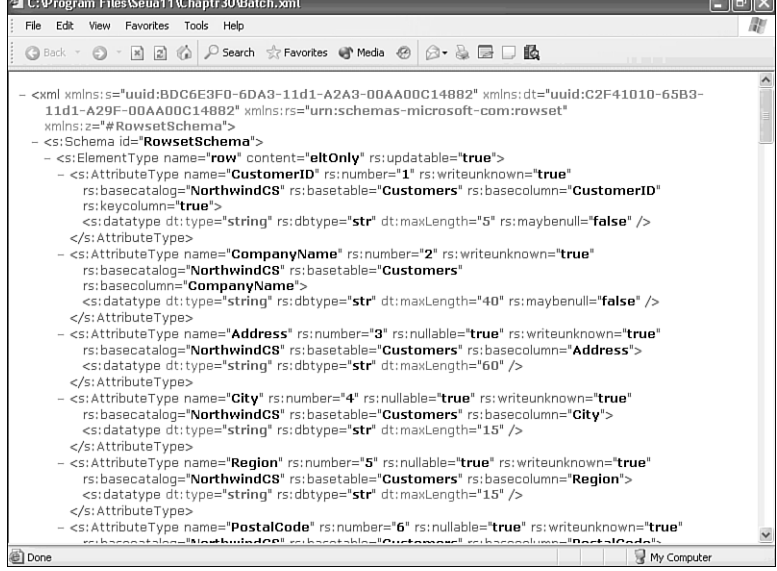

If you update the local copy of the Recordset and don't send the changes to the server, you receive a message reminding you that changes are pending when you close the form. If you don't save the changes to the server and reopen the form, a message asks if you want to send the changes to the server before proceeding.

30

أحوائصا أحوا

### VBA CODE IN THE frmBatchUpdate CLASS MODULE

The VBA code of the event-handling and supporting subprocedures of the frmBatchUpdate Class Module illustrates how to program many of the ADO properties and methods described in the preceding sections devoted to the Connection and Recordset objects. The Command object isn't used in this example, because the form opens Recordset objects on a temporary Connection object or from a copy of a Recordset persisted to a local file in ADTG format.

#### THE Form Load EVENT HANDLER

Listing 30.3 shows the VBA code for the Form\_Load event handler. The first operation uses the VBA **Dir** function to determine whether the Batch.rst file exists; if so, response to the message specified by the **MsgBox** function determines whether existing updates are processed by the cmdUpdate Click subprocedure or discarded.

```
Listing 30.3 Code for Saving the Initial Recordset Object
```

```
Private Sub Form_Load()
   'Open the connection, and create and display the Recordset
   blnUseJet = False 'Set True to use the Jet provider
   'Test for presence of the saved Recordset
   If Dir(CurrentProject.Path & "\Batch.rst") <> "" Then
      'File is present so updates are pending
      If MsgBox("Do you want to send your changes to the server?", vbQuestion +
vbYesNo, _
            "Updates Are Pending for the Server") = vbYes Then
         Call cmdUpdate_Click
         Exit Sub
      Else
         Kill CurrentProject.Path & "\Batch.rst"
      End If
   End If
   'Create a Form object variable for the subform
   Set sbfBatch = Forms!frmBatchUpdate!sbfBatchUpdate.Form
   Me.cmdBulkUpdate.SetFocus
   Me.cmdUpdate.Enabled = False
   Me.cmdOpenXML.Enabled = False
   'Open a connection to the server
   Call OpenConnection
   'Create a Recordset for Batch Updates
   strSQL = "SELECT CustomerID, CompanyName, Address, City, Region, PostalCode,
Country FROM Customers"
   With rstBatch
      Set .ActiveConnection = cnnBatch
      .CursorType = adOpenStatic
      .CursorLocation = adUseClient
```
30

```
.LockType = adLockBatchOptimistic
      .Open strSQL
      'Save the Recordset to a file
      .Save CurrentProject.Path & "\Batch.rst", adPersistADTG
      'Save an XML version
      On Error Resume Next
     Kill CurrentProject.Path & "\Batch.xml"
      .Save CurrentProject.Path & "\Batch.xml", adPersistXML
     On Error GoTo 0
     Me.cmdOpenXML.Enabled = True
      'Disconnect the Recordset
      Set .ActiveConnection = Nothing
     If .Fields("Region").Value = "123" Then
        Me.cmdBulkUpdate.Caption = "Restore Disconnected Recordset"
     Else
        Me.cmdBulkUpdate.Caption = "Update Disconnected Recordset"
      End If
   End With
   'Destroy the connection
   cnnBatch.Close
   Set cnnBatch = Nothing
   'Open a local Recordset from the saved file
   Call OpenRstFromFile
   'Delete the source of the file Recordset
   Kill CurrentProject.Path & "\Batch.rst"
  Me.Caption = "Datasheet Contains Values from Server (Disconnected Recordset)"
End Sub
```
#### **NOTE**

In a real-world application, you probably wouldn't delete a saved Recordset that contains updates. Instead of deleting the file with a **Kill** instruction, you would open the saved Recordset to permit continued editing.

The **Set** sbfBatch **=** Forms!frmBatchUpdate!sbfBatchUpdate.Form statement creates a Form object for the subform, so you can set property values for the sbfBatchUpdate subform by code of the frmBatchUpdate form in the OpenRstFromFile subprocedure. Combining the VBA code for forms and subforms in a single Class Module makes the code more readable.

➔ For more information on the strange syntax to point to another Form or Report object, **see** "Referring to Access Objects with VBA," **p. 1218**.

After disabling the Send Updates to Server and Open Batch.xml in IE 5+ buttons, the code calls the OpenConnection subprocedure to create a temporary Connection object, creates a

Recordset object with batch-optimistic locking, saves the Recordset to Batch.rst and Batch.xml, and disconnects the Recordset from the connection with the **Set** .ActiveConnection **= Nothing** statement. Finally the code closes the Connection, releases it from memory, calls the OpenRstFromFile subprocedure, and deletes the Batch.rst file.

#### THE OpenConnection SUBPROCEDURE

The OpenConnection subprocedure (see Listing 30.4) accommodates a Jet database by setting the value of blnUseJet to True in the Form\_Load event handler. By default, the code attempts to open the connection with integrated Windows security. If this attempt fails, the code attempts to use SQL Server security with the sa logon ID (UID=sa) and no password. (If you've secured the sa account, add the password for the account to PWD=.)

### Listing 30.4 Connecting to a Jet Database or Use SQL Server or Integrated Windows Security to Connect to the Local MSDE Instance

```
Private Sub OpenConnection()
   'Specify the OLE DB provider and open the connection
   With cnnBatch
      If blnUseJet Then
         .Provider = "Microsoft.Jet.OLEDB.4.0"
         .Open CurrentProject.Path & "\Northwind.mdb", "Admin"
      Else
         On Error Resume Next
         'Try integrated Windows security first
         .Open "Provider=SQLOLEDB.1;Data Source=(local);" & _
             "Integrated Security=SSPI;Initial Catalog=NorthwindCS"
         If Err.Number Then
             Err.Clear
             On Error GoTo 0
            'Now try SQL Server security
            .Open "Provider=SQLOLEDB.1;Data Source=(local);" & _
                "UID=sa;PWD=;Initial Catalog=NorthwindCS"
         End If
      End If
   End With
End Sub
```
#### THE OpenRstFromFile SUBPROCEDURE

The code for the OpenRstFromFile Subprocedure derives from that behind the frmADO\_Jet and frmADO\_MSDE forms. The primary difference in the code of Listing 30.5 is that the Recordset.Open method specifies the temporary Batch.rst file as its data source.

### Listing 30.5 Opening a Saved Recordset Object and Assigning It to the Recordset PROPERTY OF THE SUBFORM

```
Private Sub OpenRstFromFile()
   If rstBatch.State = adStateOpen Then
      rstBatch.Close
   End If
```

```
rstBatch.Open CurrentProject.Path & "\Batch.rst", , adOpenStatic, _
      adLockBatchOptimistic, adCmdFile
  With sbfBatch
      'Assign rstBatch as the Recordset for the subform
     Set .Recordset = rstBatch
      .UniqueTable = "Customers"
      .txtCustomerID.ControlSource = "CustomerID"
      .txtCompanyName.ControlSource = "CompanyName"
      .txtAddress.ControlSource = "Address"
      .txtCity.ControlSource = "City"
      .txtRegion.ControlSource = "Region"
      .txtPostalCode.ControlSource = "PostalCode"
      .txtCountry.ControlSource = "Country"
   End With
End Sub
```
#### THE cmdBulkUpdate EVENT HANDLER

Clicking the Update Disconnected Recordset/Restore Disconnected Recordset button executes the cmdBulkUpdate event-handler (see Listing 30.6). The **Set** sbfBatch.Recordset **= Nothing** statement prevents flashing of the subform during edits performed in the **Do While Not** .EOF...**Loop** process. This loop traverses the Recordset and changes the values of unused Region cells from NULL to 123 or vice-versa. After the loop completes, the form hooks back up to the edited Recordset. The call to the Form\_Load subprocedure displays the updated Customers table fields in the subform.

#### **NOTE**

Real-world applications use an unbound form and unbound text boxes to edit the Recordset. The form requires command buttons to navigate the Recordset by invoking Move... methods. The event handler for an Update Record button makes the changes to the field values of the local Recordset.

### Listing 30.6 The cmdBulkUpdate Event Handler Uses a Loop to Emulate Multiple Recordset Editing Operations

```
Private Sub cmdBulkUpdate Click()
   Dim blnUpdate As Boolean
   Dim strCapSuffix As String
   'Housekeeping for form and button captions
   strCapSuffix = " While Disconnected (Updates Are Pending)"
   If Me.cmdBulkUpdate.Caption = "Update Disconnected Recordset" Then
      Me.Caption = "Changing Empty Region Values to 123" & strCapSuffix
      blnUpdate = True
      Me.cmdBulkUpdate.Caption = "Restore Disconnected Recordset"
   Else
      Me.Caption = "Returning Region Values from 123 to Null" & strCapSuffix
      blnUpdate = False
      Me.cmdBulkUpdate.Caption = "Update Disconnected Recordset"
   End If
```

```
'If you don't execute the following instruction, the subform
   'datasheet can cause flutter vertigo during updates
   Set sbfBatch.Recordset = Nothing
   'Set the Field variable (improves performance)
   Set fldRegion = rstBatch.Fields("Region")
   'Now update or restore Region values
   With rstBatch
      .MoveFirst
      Do While Not .EOF
         If blnUpdate Then
            If IsNull(fldRegion.Value) Then
               fldRegion.Value = "123"
            End If
         Else
            'Restore the original Null value
            If fldRegion.Value = "123" Then
               fldRegion.Value = Null
            End If
         End If
         .MoveNext
      Loop
      On Error Resume Next
      'For safety
      Kill CurrentProject.Path & "\Batch.rst"
      On Error GoTo 0
      .Save CurrentProject.Path & "\Batch.rst", adPersistADTG
   End With
   'Now restore the subform's Recordset property
   Set sbfBatch.Recordset = rstBatch
   Me.cmdUpdate.Enabled = True
End Sub
```
#### **TIP**

Create a Field variable (fldRegion), instead of using a Recordset.Fields(str*FieldName*).Value **=** var*Value* instruction. Specifying a Field variable improves performance, especially if the Recordset has many fields.

### **THE cmdUpdate EVENT HANDLER**

Clicking the Send Updates to Server button executes the cmdUpdate event handler and the UpdateBatch method to update the server tables (see Listing 30.7). Before executing the update, **Debug.**Print statements record the OriginalValue and Value property values for the first row in the Immediate window.

Listing 30.7 Updating the Server Tables Reconnects the Recordset to the Data Source, Executes the UpdateBatch method, and Closes the Connection

```
Private Sub cmdUpdate_Click()
   'Recreate the connection
  Call OpenConnection
   'Reopen the Recordset from the file
  With rstBatch
     If .State = adStateOpen Then
         .Close
     End If
     Set rstBatch.ActiveConnection = cnnBatch
      .Open CurrentProject.Path & "\Batch.rst", , adOpenStatic, _
      adLockBatchOptimistic, adCmdFile
      'To demonstrate these two properties
     Debug.Print "Original Value: " & .Fields("Region").OriginalValue
     Debug.Print "Updated Value: " & .Fields("Region").Value
      'Send the updates to the server
      .UpdateBatch
      .Close
   End With
   'Clean up
  Set rstBatch = Nothing
  cnnBatch.Close
  Set cnnBatch = Nothing
  Kill CurrentProject.Path & "\Batch.rst"
   'Load the subform datasheet from the server
   Call Form_Load
  Me.Caption = "Updated Values Retrieved from Server"
End Sub
```
#### THE cmdOpenXML EVENT HANDLER

The cmdOpenXML event handler for the Open Batch.rst in IE 5+ button demonstrates use of the VBA **Shell** function to launch another application (see Listing 30.8). The argument of the **Shell** function is identical to the instruction you type in the Run dialog's Open text box to launch an application manually. If successful, the **Shell** function returns the task ID value of the running application; if not, the function returns an empty **Variant** value.

```
Listing 30.8 Opening a Persistent Recordset Object Saved as an XML File in IE 5+
```

```
Private Sub cmdOpenXML_Click()
   'Launch IE 5+ with Batch.xml as the source URL
  Dim strURL As String
  Dim strShell As String
  Dim varShell As Variant
```

```
LISTING 30.8 CONTINUED
```

```
strURL = "file://" & CurrentProject.Path & "\Batch.xml"
   strShell = "\Program Files\Internet Explorer\Iexplore.exe " & strURL
   varShell = Shell(strShell, vbNormalFocus)
   If IsEmpty(varShell) Then
      MsgBox "Can't open Internet Explorer", vbOKOnly + vbExclamation, _
         "Unable to Display Batch.xml"
   End If
End Sub
```
### 30

#### THE Form Unload EVENT HANDLER

Variables in form Class Modules disappear (go out of scope) when the form closes. However, it's a good programming practice to "clean up" all object variables before closing a form. In addition to cleanup operations, this event handler (see Listing 30.9) detects the presence of unsent updates in Batch.rst. Setting the intCancel argument to **True** cancels the unload operation.

LISTING 30.9 THE Form Unload EVENT HANDLER CHECKS FOR UNSENT UPDATES AND, IF the User Clicks Yes in the Message Box, Closes Open Objects and Sets Them to **Nothing**

```
Private Sub Form_Unload(intCancel As Integer)
   'Check for pending updates before unloading
   If Dir(CurrentProject.Path & "\Batch.rst") <> "" Then
      If MsgBox("Are you sure you want to quit now?", vbQuestion + vbYesNo, _
            "Updates Are Pending for the Server") = vbNo Then
         intCancel = True
         Exit Sub
      End If
   End If
   'Clean up objects
   If rstBatch.State = adStateOpen Then
      rstBatch.Close
   End If
   Set rstBatch = Nothing
   If cnnBatch.State = adStateOpen Then
      cnnBatch.Close
   End If
   Set cnnBatch = Nothing
   'If you don't execute the following instruction,
   'you receive an error when opening the form
   Set sbfBatch.Recordset = Nothing
End Sub
```
### **TIP**

Unlike Visual Basic forms, values you assign with VBA code to Access Form, Report, and Control objects persist after closing the object and exiting the Access application. In some cases, reopening the object results in an error message. Executing the **Set** sbfBatch.Recordset **= Nothing** instruction before closing the form and its subform prevents the possibility of an error on reopening the form, because the source value of the Recordset property isn't present before the Form\_Load event handler executes.

# PROGRAMMING Stream OBJECTS

- For Access programmers, Stream objects primarily are of interest for returning attributecentric XML data documents from SQL Server 2000. The T-SQL statement for the query must terminate with the FOR XML AUTO or FOR XML RAW option. Both options return a wellformed XML document using Microsoft's xml-sql schema. Unlike the .xml files saved from Recordset objects with the adPersistXML option, the stream doesn't include the schema elements. Like the rowset schema, xml-sql isn't compatible with Access 2003's native XML schema. SQL Server HTTP template queries, which can return HTML tables to Web browsers from FOR XML AUTO queries, require the xml-sql schema.
	- ➔ For an example of using the FOR XML AUTO option in SQL Server HTTP template queries, **see** "Using SQL Server 2000's HTTP Query Features," **p. 976**.

### Executing FOR XML AUTO Queries with the frmStream Form

The frmStream form has unbound text boxes to display a default T-SQL FOR XML AUTO query, the modifications to the query syntax needed to return a well-formed XML document, and the XML document resulting from execution of the Command object that specifies MSSQLXML as the query dialect. To test the frmStream form, do this:

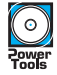

- **1.** Open ADOTest.mdb's or ADOTest.adp's frmStream form. The default query is a simple T-SQL query, similar to that used by the frmBatchUpdate form, with the FOR XML AUTO modifier added. SQL Server's default rowset document style is attribute-centric. Mark the Element-Centric check box to add ELEMENTS to the modifier and return an elementcentric document.
- **2.** Click the Execute FOR XML Query button to display the XML query wrapper required by SQL Server 2000 to return a well-formed XML data document. A Command object returns a Stream object that contains an XML data document, which opens in the bottom text box. The Stream object is saved to Stream.xml in the folder that contains ADOTest.mdb.
- **3.** Click the Open Stream.xml in IE 5+ button to launch IE with file://*path*/Stream.xml as the URL. IE's XML parser makes it easier to read the XML document.

- **4.** Mark the Multi-Table Query check box to replace the simple query with a T-SQL query against the Customers and Orders tables. Making a change to the T-SQL FOR XML Query text box clears the other two text boxes.
- **5.** Click Execute FOR XML Query again to display the resulting XML document (see Figure 30.22).

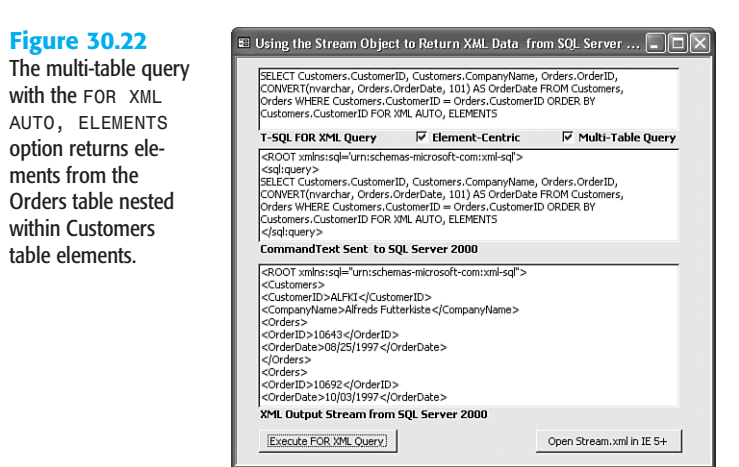

**6.** Click Open Stream.xml in IE 5+. The nesting of Orders elements within the Customers is more evident in IE's presentation (see Figure 30.23).

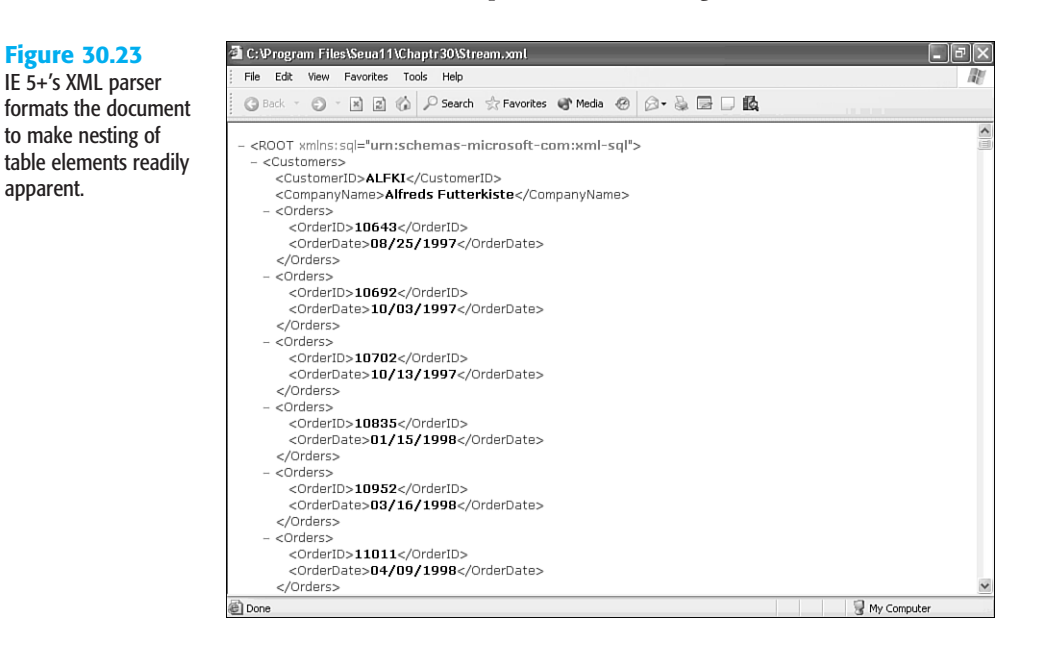

**7.** To see the effect of the FOR XML RAW modifier, replace AUTO with **RAW** in the T-SQL query, execute the command, and open the query in IE 5+ (see Figure 30.24).

#### C:\Program Files\Seua11\Chaptr30\Stream.xml File Edit View Favorites Tools Help m ◎Back · ◎ · 国図 ◎ P Search ☆ Favorites → Media @ ② • 总図 □ 图 modifier combines all attribute values for a - <ROOT xmlns:sol="urn:schemas-microsoft-com:xml-sol"> query row in a single, <row CustomerID="ALFKI" CompanyName="Alfreds Futterkiste" OrderID="10643" OrderDate="08/25/1997" /> generic row element. <row CustomerID="ALFKI" CompanyName="Alfreds Futterkiste" OrderID="10692" OrderDate="10/03/1997" /> <row CustomerID="ALFKI" CompanyName="Alfreds Futterkiste" OrderID="10702" OrderDate="10/13/1997" /> <row CustomerID="ALFKI" CompanyName="Alfreds Futterkiste" OrderID="10835' OrderDate="01/15/1998" /> <row CustomerID="ALFKI" CompanyName="Alfreds Futterkiste" OrderID="10952" OrderDate="03/16/1998" /> <row CustomerID="ALFKI" CompanyName="Alfreds Futterkiste" OrderID="11011" OrderDate="04/09/1998" /> <row CustomerID="ANATR" CompanyName="Ana Trujillo Emparedados y helados" OrderID="10926" OrderDate="03/04/1998" /> <row CustomerID="ANATR" CompanyName="Ana Trujillo Emparedados y helados" OrderID="10759" OrderDate="11/28/1997" /> <row CustomerID="ANATR" CompanyName="Ana Trujillo Emparedados y helados" OrderID="10625" OrderDate="08/08/1997" /> <row CustomerID="ANATR" CompanyName="Ana Trujillo Emparedados y helados" OrderID="10308" OrderDate="09/18/1996" /> <row CustomerID="ANTON" CompanyName="Antonio Moreno Taquería" OrderID="10365" OrderDate="11/27/1996" /> <row CustomerID="ANTON" CompanyName="Antonio Moreno Taquería" OrderID="10573" OrderDate="06/19/1997" /> <row CustomerID="ANTON" CompanyName="Antonio Moreno Taquería" OrderID="10507" OrderDate="04/15/1997" /> <row CustomerID="ANTON" CompanyName="Antonio Moreno Taquería" OrderID="10535" OrderDate="05/13/1997" /> @Done My Compute

#### **NOTE**

**Figure 30.24** The FOR XML RAW

> Changing the ORDER BY clause from Customers.CustomerID to Orders.OrderID generates a very different XML document strcture. In this case, most Customers elements contain a single nested order; only consecutive orders for a particular customer appear as multiple nested order elements. (See the entry for ROMEY as the first example.)

### EXPLORING THE VBA CODE TO CREATE A Stream OBJECT

Most of the event handlers and subprocedures used by the VBA code for the frmStream form derive from those of the frmBatch form described earlier. The two important code elements behind frmStream are the Declarations section, which declares the ADODB.Command and ADODB.Stream object variables, and constants for the currently allowable GUID values of the Command.Dialect property, and the cmdExecute\_Click event handler (see Listing 30.10).

```
Listing 30.10 Creating a Stream Object from an SQL Server FOR XML AUTO Query 
and Displaying the Stream in a Text Box
```

```
Option Compare Database
Option Explicit
```

```
Listing 30.10 Continued
```

```
Private cnnStream As New ADODB.Connection
Private cmmStream As New ADODB.Command
Private stmQuery As ADODB.Stream
'GUID constants for Stream.Dialect
Private Const DBGUID_DEFAULT As String = _
   "{C8B521FB-5CF3-11CE-ADE5-00AA0044773D}"
Private Const DBGUID_SQL As String = _
   "{C8B522D7-5CF3-11CE-ADE5-00AA0044773D}"
Private Const DBGUID_MSSQLXML As String = _
   "{5D531CB2-E6Ed-11D2-B252-00C04F681B71}"
Private Const DBGUID_XPATH As String = _
   "{ec2a4293-e898-11d2-b1b7-00c04f680c56}"
'Constants for XML query prefix and suffix
Private Const strXML_SQLPrefix As String = _
   "<ROOT xmlns:sql='urn:schemas-microsoft-com:xml-sql'>" & vbCrLf & "<sql:query>"
Private Const strXML_SQLSuffix As String = "</sql:query>" & vbCrLf & "</ROOT>"
Private Sub cmdExecute Click()
   'Use Command and Stream objects to return XML as text
   Dim strXMLQuery As String
   Dim strXML As String
   Dim lngCtr As Long
   On Error GoTo errGetXMLStream
   strXMLQuery = Me.txtQuery.Value
   'Add the XML namespace and <ROOT...> and </ROOT> tags to the query text
   strXMLQuery = strXML_SQLPrefix & vbCrLf & strXMLQuery & vbCrLf &
strXML_SQLSuffix
   'Display the CommandText property value
   Me.txtXMLQuery.Value = strXMLQuery
   DoEvents
   'Create a new Stream for each execution
   Set stmQuery = New ADODB.Stream
   stmQuery.Open
   'Set and execute the command to return a stream
   With cmmStream
      Set .ActiveConnection = cnnStream
      'Query text is used here, not an input stream
      .CommandText = strXMLQuery
      'Specify an SQL Server FOR XML query
      .Dialect = DBGUID_MSSQLXML
      'Specify the stream to receive the output
      .Properties("Output Stream") = stmQuery
      .Execute , , adExecuteStream
   End With
   'Reset the stream position
   stmQuery.Position = 0
```
30

```
'Save the stream to a local file
   stmQuery.SaveToFile CurrentProject.Path & "\Stream.xml", adSaveCreateOverWrite
   cmdOpenXML.Enabled = True
   'Extract the text from the stream
   strXML = stmQuery.ReadText
   'Make the XML more readable with line feeds, if it isn't too long
   If Len(strXML) < 15000 Then
     Me.txtXML.Value = Replace(strXML, "><", ">" & vbCrLf & "<")
  Else
     If Len(strXML) > 32000 Then
         'Limit the display to capacity of text box
        Me.txtXML.Value = Left$(strXML, 30000)
     Else
        Me.txtXML.Value = strXML
     End If
   End If
   Exit Sub
errGetXMLStream:
  MsgBox Err.Description, vbOKOnly + vbExclamation, "Error Returning XML Stream"
  Exit Sub
End Sub
```
This form only uses the DBGUID MSSQLXML constant; the other three GUID constants are for reference only. ADO 2.6+'s type library doesn't have a "DialectGUIDEnum" or similar enumeration, so you must declare at least the DBGUID\_MSSQLXML constant to request SQL Server to return XML data documents in the xml-sql dialect. Comments in the body of the code of the cmdExecute Click event handler describe the purpose of each Stream-related statement.

# Exploring the AddOrder.adp Sample Project

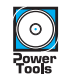

The AddOrders.adp sample project in the \Seua11\Chaptr30 folder of the accompanying CD-ROM demonstrates practical application for this chapter's example of the programming of ADO objects, methods, and properties. The primary purpose of the AddOrders project is to add a large number of records to the Orders and Order Details tables of a copy of the NorthwindCS SQL Server database. Working with test tables having a large number of rows lets you debug online transaction processing (OLTP) applications with real-world data. The code uses random record numbers to specify the CustomerID for each added order and the ProductID for order line items.

The AddOrders project also lets you compare the performance difference between sending SQL statements to the server and using stored procedures to add, edit, and delete Orders and Order Details records. Code in the frmAddNorthwindOrders Class Module creates the required stored procedures.

To give the AddOrders.adp project a test drive, do the following:

- **1.** Open NorthwindCS.adp, choose Tools, Database Tools, Transfer Database and create a copy of NorthwindCS as NorthwindSQL or any other name you prefer in your (local) SQL Server instance.
- **2.** Open AddOrders.adp, choose File, Connection, and specify the server, authentication method, and name of the database copy. When you add a connection to AddOrders.adp, you have the option of using the project's connection or specifying a connection to another server or database.
- **3.** Click Connect and click Yes when the message box asks if you want to use the current connection to the new database. If you specified SQL Server security, type your login ID and password in the two text boxes. You receive the message about the OrderID field's Identity attribute shown in Figure 30.25.

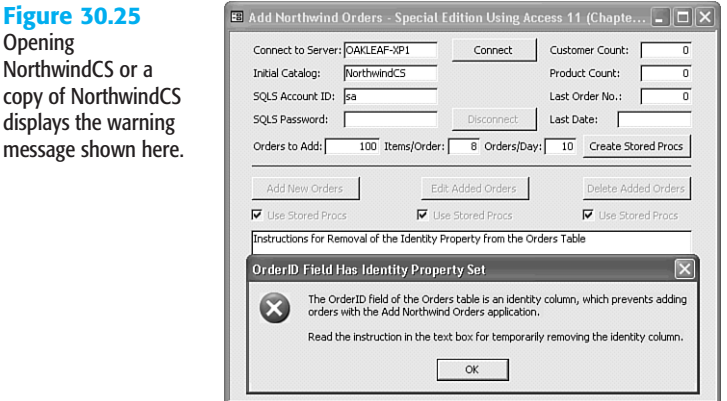

#### **NOTE**

The Identity attribute must be removed from the Orders table to permit deleting added records and then adding new records with numbers that are consective with the orginal OrderID numbers (10248–11077).

**4.** Acknowledge the message, open the Orders table in Design view, and select the OrderID column. In the Columns property page, select Identity and change the value from Yes to No (see Figure 30.26). Close the table and save the changes.

copy of
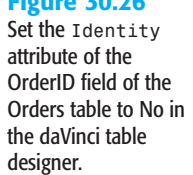

**Figure 30.26**

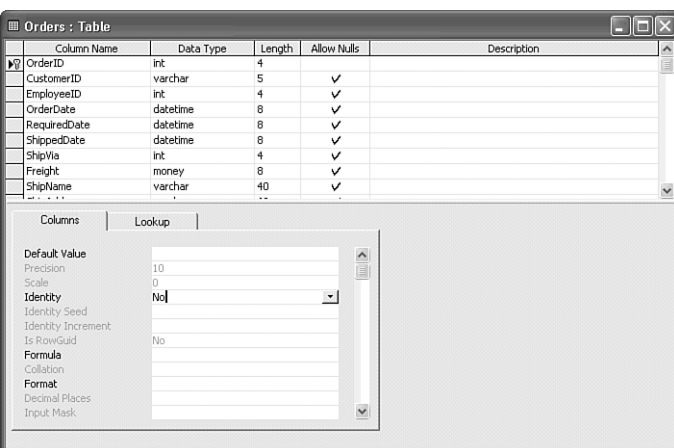

**TIP**

**Figure** 

text box.

You also can change the design in SQL Server Enterprise Manager, but using Access's Table Design view is easier.

- **5.** In the form, click the Clear Report Text button, click Connect to open the connection to the database, and click the Create Stored Procs button to add three stored procedures to the database. Adding the procedures enables the three Use Stored Procs check boxes.
- **6.** Change the Orders to Add, Items/Order, and Orders/Day values, if you want, and click Add New Orders. The number of Orders and Order Details records added and the time required for addition appears in the text box.
- **7.** Mark the Use Stored Procs check box under the Add New Orders button to compare the speed of order addition with a stored procedure. Depending on your hardware configuration, you might gain about a 10% performance improvement by using a stored procedure instead of sending INSERT statements to the database (see Figure 30.27).

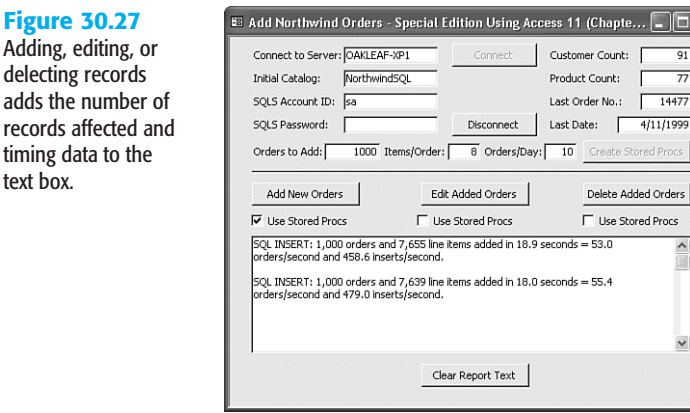

30

- **8.** Repeat steps 6 and 7, but click the Edit Added Orders button to change the Quantity values of all Order Details records you've added.
- **9.** Click the Delete Added Orders button to restore the tables to their original number of records. A message box lets you choose between bulk and individual order deletion.

## **NOTE**

The code in the form's Class Module originated in a Visual Basic 6.0 program for testing SQL Server 7.0 and 2000 OLTP performance in a variety of server hardware configurations. Only a few code changes were necessary to the Visual Basic 6.0 code that was copied to the Access form.

## **TROUBLESHOOTING**

## Spaces in ADO Object Names

*When I attempt to open a Command object on the views, functions, or stored procedures of NorthwindCS, I receive a "Syntax error or access violation" message.*

SQL Server 7.0+ (unfortunately) supports spaces in object names, such as views and stored procedures. However, SQL Server wants these names enclosed within double quotes. Sending double quotes in an object name string is a pain in VBA, but surrounding the object name with square brackets also solves the problem. For example,

cnn*Name*.CommandText **=** "Sales By Year" fails but cnn*Name*.CommandText **=** "[Sales By Year]" works. Using square brackets for otherwise-illegal object identifiers is the better programming practice.

## IN THE REAL WORLD-WHY LEARN ADO Programming?

As observed in Chapter 4, "Exploring Relational Database Theory and Practice," "Everything has to be somewhere" is a popular corollary of the Law of Conservation of Matter. So just about everything you need to know about ADO 2.x and OLE DB is concentrated in this chapter. The problem with this "laundry list" approach to describing a set of data-related objects is that readers are likely to doze off in mid-chapter. If you've gotten this far (and have at least scanned the intervening code and tables), you probably surmised that ADO is more than just a replacement for DAO—it's a relatively new and expansive approach to database connectivity.

The most important reason to become an accomplished ADO programmer is to create Web-based database applications. Microsoft designed OLE DB and ADO expressly for HTML- and XML-based applications, such as DAP—the subject of the three chapters of Part VI, "Publishing Data to Intranets and the Internet." You can use VBScript or JScript (Microsoft's variant of ECMAScript) to open and manipulate ADO Connection, Command,

and Recordset objects on Web pages. With DAO, you're stuck with conventional Access applications that require users to have a copy of Office 2003 or you to supply runtime versions of your Access 2003 applications.

Another incentive for becoming ADO-proficient is migrating from Jet 4.0 to ADP and SQL Server back ends. When SQL Server marketing honchos say that SQL Server is Microsoft's "strategic database direction," believe them. Jet still isn't dead, but the handwriting is on the wall; ultimately SQL Server will replace Jet in all but the most trivial database applications. The ADO 2.7 documentation on MSDN states that "Microsoft has deprecated the Microsoft Jet Engine, and plans no new releases or service packs for this component." SQL Server 2000 Standard Edition and MSDE 2000 dominate the "sweet spot" of the client/server RDBMS market—small- to mid-size firms—plus division-level intranets of the Fortune 1000. SQL Server Enterprise and DataCenter editions are making inroads on Oracle's and IBM's share of the enterprise RDBMS market.

**NOTE**

Microsoft's intention might have been to release no new service packs (SPs) for Jet 4.0, but Access 2003 required a new Jet 4.0 SP7 to support macro security and "sandbox" mode.

Microsoft released .NET Framework 1.0 and Visual Studio .NET on February 13, 2002. ADO.NET now is Microsoft's strategic data access approach. Word and Excel are the only members of Office 2003 to integrate Visual Basic .NET, C#, J#, and other .NET Common Language Runtime-compliant programming languages as alternatives to VBA. As mentioned in earlier chapters, moving from VBA to object-oriented programming with Visual Basic .NET is challenging for most Office developers and overwhelming for Access power users. It's a good bet that VBA will dominate Office-related programming for at least the next five years.

.NET Framework 1.0 and 1.1 include managed (native) .NET data providers only for SQL Server and Oracle 7.3x databases, and managed wrappers for OLE DB and ODBC. (The Oracle provider offers "limited support for Oracle 8x.") IBM offers a .NET managed provider for DB2. Until other RDBMS vendors—such as MySQL AB and Sybase—write native .NET providers for their databases, Visual Studio .NET programmers must rely on OLE DB, ADO and .NET's COM interoperability (COM interop) layer to connect to other popular RDBMSs. Thus, OLE DB and ADO are likely to remain in widespread use through at least the first decade of the twentieth century.

The ultimate answer to "Why learn ADO programming?", however, is "Microsoft wants YOU to use ADO until you move to .NET." Like the proverbial one-ton gorilla, Microsoft usually gets what it wants, but it will take more than chest-thumping and bellowing to convince today's VBA programmers to take on the challenge of Visual Basic .NET and ADO.NET.